# **guardian Documentation**

*Release 2.4.0*

**Lukasz Balcerzak**

**May 23, 2021**

# **Contents**

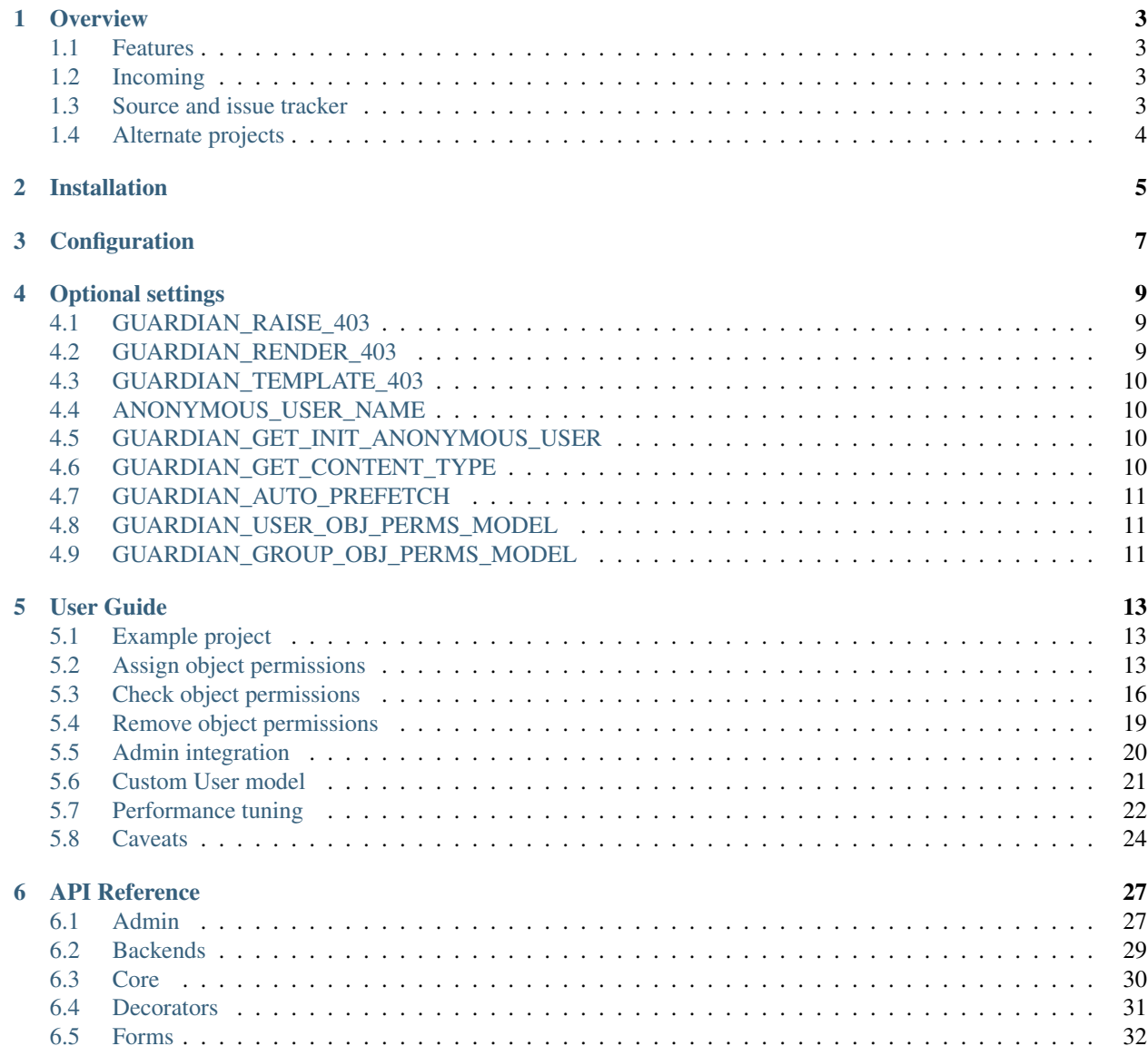

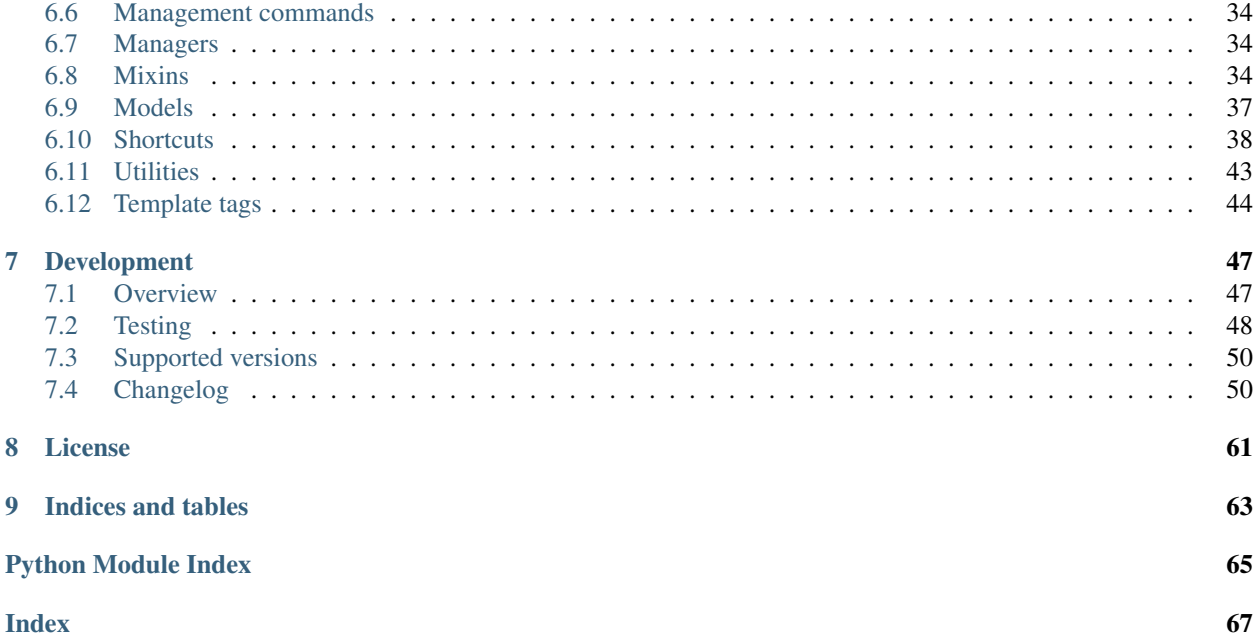

Date May 23, 2021

Version 2.4.0

Documentation:

# CHAPTER<sup>1</sup>

# **Overview**

<span id="page-6-0"></span>django-guardian is an implementation of object permissions for [Django](http://www.djangoproject.com/) providing an extra *authentication backend*.

## <span id="page-6-1"></span>**1.1 Features**

- Object permissions for [Django](http://www.djangoproject.com/)
- AnonymousUser support
- High level API
- Heavily tested
- Django's admin integration
- Decorators

# <span id="page-6-2"></span>**1.2 Incoming**

• Admin templates for [grappelli](https://github.com/sehmaschine/django-grappelli)

# <span id="page-6-3"></span>**1.3 Source and issue tracker**

Sources are available at [issue-tracker.](http://github.com/lukaszb/django-guardian) You may also file a bug there.

# <span id="page-7-0"></span>**1.4 Alternate projects**

[Django](http://www.djangoproject.com/) still *only* has the foundation for object permissions<sup>[1](#page-7-1)</sup> and django-guardian makes use of new facilities and it is based on them. There are some other pluggable applications which do *NOT* require [Django](http://www.djangoproject.com/) version 1.2+. For instance, [django-authority](https://github.com/jazzband/django-authority) or [django-permissions](https://github.com/lambdalisue/django-permission) are great options available.

<span id="page-7-1"></span><sup>1</sup> See <https://docs.djangoproject.com/en/stable/topics/auth/customizing/#handling-object-permissions> for more detail.

# Installation

<span id="page-8-0"></span>This application requires [Django](http://www.djangoproject.com/) 2.2 or higher and it is the only prerequisite before django-guardian may be used.

In order to install django-guardian simply use pip:

pip install django-guardian

This would be enough to run django-guardian. However, in order to run tests or example application, there are some other requirements. See more details about the topics:

- *[Testing](#page-51-0)*
- *[Example project](#page-16-1)*

## **Configuration**

<span id="page-10-0"></span>After *[installation](#page-8-0)* we can prepare our project for object permissions handling. In a settings module we need to add guardian to INSTALLED\_APPS:

```
INSTALLED_APPS = (
    \# ...
    'guardian',
)
```
)

and hook guardian's authentication backend:

```
AUTHENTICATION_BACKENDS = (
    'django.contrib.auth.backends.ModelBackend', # this is default
    'guardian.backends.ObjectPermissionBackend',
```
Note: Once project is configured to work with django-guardian, calling migrate management command would create User instance for anonymous user support (with name of AnonymousUser).

Note: The Guardian anonymous user is different from the Django Anonymous user. The Django Anonymous user does not have an entry in the database, however the Guardian anonymous user does. This means that the following code will return an unexpected result:

```
from django.contrib.auth import get_user_model
User = get_user_model()
anon = User.get_anonymous()
anon.is_anonymous # returns False
```
We can change id to whatever we like. Project should be now ready to use object permissions.

## Optional settings

<span id="page-12-0"></span>Guardian has following, optional configuration variables:

# <span id="page-12-1"></span>**4.1 GUARDIAN\_RAISE\_403**

New in version 1.0.4.

If set to True, guardian would raise django.core.exceptions.PermissionDenied error instead of returning empty django.http.HttpResponseForbidden.

**Warning:** Remember that you cannot use both [GUARDIAN\\_RENDER\\_403](#page-12-2) AND [GUARDIAN\\_RAISE\\_403](#page-12-1) - if both are set to True, django.core.exceptions.ImproperlyConfigured would be raised.

# <span id="page-12-2"></span>**4.2 GUARDIAN\_RENDER\_403**

New in version 1.0.4.

If set to True, guardian would try to render 403 response rather than return contentless django.http. HttpResponseForbidden. Would use template pointed by [GUARDIAN\\_TEMPLATE\\_403](#page-13-0) to do that. Default is False.

**Warning:** Remember that you cannot use both [GUARDIAN\\_RENDER\\_403](#page-12-2) **AND** [GUARDIAN\\_RAISE\\_403](#page-12-1) - if both are set to True, django.core.exceptions.ImproperlyConfigured would be raised.

# <span id="page-13-0"></span>**4.3 GUARDIAN\_TEMPLATE\_403**

New in version 1.0.4.

```
Tells parts of guardian what template to use for responses with status code 403 (i.e. permission_required). Defaults
to 403.html.
```
# <span id="page-13-1"></span>**4.4 ANONYMOUS\_USER\_NAME**

New in version 1.4.2.

This is the username of the anonymous user. Used to create the anonymous user and subsequently fetch the anonymous user as required.

If ANONYMOUS USER NAME is set to None, anonymous user object permissions-are disabled. You may need to choose this option if creating an User object-to represent anonymous users would be problematic in your environment.

Defaults to "AnonymousUser".

See also:

<https://docs.djangoproject.com/en/stable/topics/auth/customizing/#substituting-a-custom-user-model>

# <span id="page-13-2"></span>**4.5 GUARDIAN\_GET\_INIT\_ANONYMOUS\_USER**

New in version 1.2.

Guardian supports object level permissions for anonymous users, however when in our project we use custom User model, default function might fail. This can lead to issues as guardian tries to create anonymous user after each migrate call. Object that is going to be created is retrieved using function pointed by this setting. Once retrieved, save method would be called on that instance.

Defaults to "guardian.management.get\_init\_anonymous\_user".

See also:

*[Anonymous user creation](#page-25-1)*

# <span id="page-13-3"></span>**4.6 GUARDIAN\_GET\_CONTENT\_TYPE**

New in version 1.5.

Guardian allows applications to supply a custom function to retrieve the content type from objects and models. This is useful when a class or class hierarchy uses the ContentType framework in an non-standard way. Most applications will not have to change this setting.

As an example, when using django-polymorphic it's useful to use a permission on the base model which applies to all child models. In this case, the custom function would return the ContentType of the base class for polymorphic models and the regular model ContentType for non-polymorphic classes.

Defaults to "guardian.ctypes.get\_default\_content\_type".

# <span id="page-14-0"></span>**4.7 GUARDIAN\_AUTO\_PREFETCH**

New in version 2.x.x.

For vanilla deployments using standard ContentType interfaces and default UserObjectPermission or GroupObjectPermission models, Guardian can automatically prefetch all User permissions for all object types. This can be useful when manual prefetching is not feasible due to a large number of model types resulting in O(n) queries. This setting may not be compatible with non-standard deployments, and should only be used when nonprefetched invocations would result in a large number of queries or when latency is particularly important.

Defaults to False.

# <span id="page-14-1"></span>**4.8 GUARDIAN\_USER\_OBJ\_PERMS\_MODEL**

New in version 2.x.x.

Allows the default UserObjectPermission model to be overridden by a custom model. The custom model needs to minimally inherit from UserObjectPermissionAbstract. This is only automatically supported when set at the start of a project. This is NOT supported after the start of a project. If the dependent libraries do not call UserObjectPermission = get\_user\_obj\_perms\_model() for the model, then the dependent library does not support this feature.

Define a custom user object permission model

```
from guardian.models import UserObjectPermissionAbstract
class BigUserObjectPermission(UserObjectPermissionAbstract):
  id = models.BigAutoField(editable=False, unique=True, primary_key=True)
   class Meta(UserObjectPermissionAbstract.Meta):
      abstract = False
      indexes = [
         *UserObjectPermissionAbstract.Meta.indexes,
         models.Index(fields=['content_type', 'object_pk', 'user']),
      ]
```
Configure guardian to use the custom model in settings.py

GUARDIAN\_USER\_OBJ\_PERMS\_MODEL = 'myapp.BigUserObjectPermission'

To access the model use get\_user\_obj\_perms\_model() with no parameters

**from guardian.utils import** get\_user\_obj\_perms\_model UserObjectPermission = get\_user\_obj\_perms\_model()

Defaults to 'guardian.UserObjectPermission'.

# <span id="page-14-2"></span>**4.9 GUARDIAN\_GROUP\_OBJ\_PERMS\_MODEL**

New in version 2.x.x.

Allows the default GroupObjectPermission model to be overridden by a custom model. The custom model needs to minimally inherit from GroupObjectPermissionAbstract. This is only automatically supported when set at the start of a project. This is NOT supported after the start of a project. If the dependent libraries do not call GroupObjectPermission = get user obj perms model() for the model, then the dependent library does not support this feature.

Define a custom user object permission model

```
from guardian.models import GroupObjectPermissionAbstract
class BigGroupObjectPermission(GroupObjectPermissionAbstract):
   id = models.BigAutoField(editable=False, unique=True, primary_key=True)
   class Meta(GroupObjectPermissionAbstract.Meta):
      abstract = False
      indexes = [
         \starGroupObjectPermissionAbstract.Meta.indexes,
         models.Index(fields=['content_type', 'object_pk', 'group']),
      ]
```
Configure guardian to use the custom model in *settings.py*

GUARDIAN\_GROUP\_OBJ\_PERMS\_MODEL = 'myapp.BigGroupObjectPermission'

To access the model use get\_user\_obj\_perms\_model() with no parameters

```
from guardian.utils import get_user_obj_perms_model
GroupObjectPermission = get_user_obj_perms_model()
```
Defaults to 'guardian.GroupObjectPermission'.

### User Guide

# <span id="page-16-1"></span><span id="page-16-0"></span>**5.1 Example project**

Example project should be bundled with archive and be available at example\_project. Before you can run it, some requirements have to be met. Those are easily installed using following command at example project's directory:

```
$ cd example_project
$ pip install -r requirements.txt
```
django-guardian from a directory above the example\_project is automatically added to Python path at runtime.

And last thing before we can run example project is to create sqlite database:

```
$ ./manage.py migrate
```
Finally we can run dev server:

\$ ./manage.py runserver

You should also create a user who can login to the admin site:

\$ ./manage.py createsuperuser

Project is really basic and shows almost nothing but eventually it should expose some django-guardian functionality.

To try out [django-grappelli](https://django-grappelli.readthedocs.io/en/latest/) integration, set the GRAPPELLI environment variable before launching runserver.

## <span id="page-16-2"></span>**5.2 Assign object permissions**

Assigning object permissions should be very simple once permissions are created for models.

### **5.2.1 Prepare permissions**

Let's assume we have following model:

```
class Task(models.Model):
   summary = models.CharField(max_length=32)
   content = models.TextField()
   reported_by = models.ForeignKey(User, on_delete=models.CASCADE)
   created_at = models.DateTimeField(auto_now_add=True)
```
. . . and we want to be able to set custom permission *assign\_task*. We let Django know to do so by adding permissions tuple to Meta class and our final model could look like:

```
class Task(models.Model):
   summary = models.CharField(max_length=32)
   content = models.TextField()
   reported_by = models.ForeignKey(User, on_delete=models.CASCADE)
   created_at = models.DateTimeField(auto_now_add=True)
    class Meta:
       permissions = (
            ('assign_task', 'Assign task'),
        )
```
After we call management commands makemigrations and migrate our *assign\_task* permission would be added to default set of permissions.

Note: By default, Django adds 4 permissions for each registered model:

- *add\_modelname*
- *change\_modelname*
- *delete\_modelname*
- *view\_modelname*

(where *modelname* is a simplified name of our model's class). See [https://docs.djangoproject.com/en/stable/topics/](https://docs.djangoproject.com/en/stable/topics/auth/default/#default-permissions) [auth/default/#default-permissions](https://docs.djangoproject.com/en/stable/topics/auth/default/#default-permissions) for more detail.

There is nothing new here since creation of permissions is [handled by django.](https://docs.djangoproject.com/en/stable/topics/auth/) Now we can move to *[assigning object](#page-17-0) [permissions](#page-17-0)*.

### <span id="page-17-0"></span>**5.2.2 Assign object permissions**

We can assign permissions for any user/group and object pairs using same, convenient function: quardian. [shortcuts.assign\\_perm\(\)](#page-41-1).

#### **For user**

Continuing our example we now can allow Joe user to assign some task:

```
>>> from django.contrib.auth.models import User
>>> boss = User.objects.create(username='Big Boss')
>>> joe = User.objects.create(username='joe')
```
(continues on next page)

(continued from previous page)

```
>>> task = Task.objects.create(summary='Some job', content='', reported_by=boss)
>>> joe.has_perm('assign_task', task)
False
```
Well, not so fast Joe, let us create an object permission finally:

```
>>> from guardian.shortcuts import assign_perm
>>> assign_perm('assign_task', joe, task)
>>> joe.has_perm('assign_task', task)
True
```
#### **For group**

This case doesn't really differ from user permissions assignment. The only difference is we have to pass Group instance rather than User.

```
>>> from django.contrib.auth.models import Group
>>> group = Group.objects.create(name='employees')
>>> assign_perm('change_task', group, task)
>>> joe.has_perm('change_task', task)
False
>>> # Well, joe is not yet within an *employees* group
>>> joe.groups.add(group)
>>> joe.has_perm('change_task', task)
True
```
Another example:

```
>>> from django.contrib.auth.models import User, Group
>>> from guardian.shortcuts import assign_perm
# fictional companies
>>> company_a = Company.objects.create(name="Company A")
>>> company_b = Company.objects.create(name="Company B")
# create groups
>>> company_user_group_a = Group.objects.create(name="Company User Group A")
>>> company_user_group_b = Group.objects.create(name="Company User Group B")
# assign object specific permissions to groups
>>> assign_perm('change_company', company_user_group_a, company_a)
>>> assign_perm('change_company', company_user_group_b, company_b)
# create user and add it to one group for testing
>>> user_a = User.objects.create(username="User A")
>>> user_a.groups.add(company_user_group_a)
>>> user_a.has_perm('change_company', company_a)
True
>>> user_a.has_perm('change_company', company_b)
False
>>> user_b = User.objects.create(username="User B")
>>> user_b.groups.add(company_user_group_b)
>>> user_b.has_perm('change_company', company_a)
False
>>> user_b.has_perm('change_company', company_b)
True
```
### **5.2.3 Assigning Permissions inside Signals**

Note that the Anonymous User is created before the Permissions are created. This may result in Django signals, e.g. post\_save being sent before the Permissions are created. You will need to take this into an account when processing the signal.

```
@receiver(post_save, sender=User)
def user_post_save(sender, **kwargs):
    "''"Create a Profile instance for all newly created User instances. We only
    run on user creation to avoid having to check for existence on each call
    to User.save.
    \boldsymbol{m} \boldsymbol{m} \boldsymbol{m}user, created = kwargs["instance"], kwargs["created"]
    if created and user.username != settings.ANONYMOUS_USER_NAME:
        from profiles.models import Profile
        profile = Profile.objects.create(pk=user.pk, user=user, creator=user)
        assign_perm("change_user", user, user)
        assign_perm("change_profile", user, profile)
```
The check for user.username != settings.ANONYMOUS\_USER\_NAME is required otherwise the assign\_perm calls will occur when the Anonymous User is created, however before there are any permissions available.

## <span id="page-19-0"></span>**5.3 Check object permissions**

Once we have *[assigned some permissions](#page-16-2)*, we can get into detail about verifying permissions of a user or group.

### **5.3.1 Standard way**

Normally to check if Joe is permitted to change Site objects we call has perm method on an User instance:

```
>>> joe.has_perm('sites.change_site')
False
```
And for a specific Site instance we do the same but we pass site as additional argument:

```
>>> site = Site.objects.get_current()
>>> joe.has_perm('sites.change_site', site)
False
```
Let's assign permission and check again:

```
>>> from guardian.shortcuts import assign_perm
>>> assign_perm('sites.change_site', joe, site)
<UserObjectPermission: example.com | joe | change_site>
>>> joe = User.objects.get(username='joe')
>>> joe.has_perm('sites.change_site', site)
True
```
This uses the backend we have specified at settings module (see *[Configuration](#page-10-0)*). More on the backend can be found at [Backend's API](#page-32-1).

### **5.3.2 Inside views**

Aside from the standard has\_perm method, django-guardian provides some useful helpers for object permission checks.

#### **get\_perms**

To check permissions we can use a quick-and-dirty shortcut:

```
>>> from guardian.shortcuts import get_perms
>>>
>>> joe = User.objects.get(username='joe')
>>> site = Site.objects.get_current()
>>>
>>> 'change_site' in get_perms(joe, site)
True
```
It is probably better to use standard has\_perm method. But for Group instances it is not as easy and get\_perms could be handy here as it accepts both User and Group instances. If we need to do some more work, we can use lower level ObjectPermissionChecker class which is described in the next section.

There is also get\_user\_perms to get permissions assigned directly to the user (and not inherited from its superuser status or group membership). Similarly, get\_group\_perms returns only permissions which are inferred through user's group membership. get\_user\_perms and get\_group\_perms are useful when you care what permissions user has assigned, while has perm is useful when you care about user's effective permissions.

#### **get\_objects\_for\_user**

Sometimes there is a need to extract list of objects based on particular user, type of the object and provided permissions. For instance, lets say there is a Project model at projects application with custom view\_project permission. We want to show our users projects they can actually *view*. This could be easily achieved using get objects for user:

```
from django.shortcuts import render
from django.template import RequestContext
from projects.models import Project
from guardian.shortcuts import get_objects_for_user
def user_dashboard(request, template_name='projects/dashboard.html'):
    projects = get_objects_for_user(request.user, 'projects.view_project')
    return render(request, template_name, {'projects': projects},
        RequestContext(request))
```
It is also possible to provide list of permissions rather than single string, own queryset (as klass argument) or control if result should be computed with (default) or without user's groups permissions.

#### See also:

Documentation for [get\\_objects\\_for\\_user](#page-43-0)

#### **ObjectPermissionChecker**

At the core module of django-guardian, there is a *quardian.core.ObjectPermissionChecker* which checks permission of user/group for specific object. It caches results so it may be used at part of codes where we check permissions more than once.

Let's see it in action:

```
>>> joe = User.objects.get(username='joe')
>>> site = Site.objects.get_current()
>>> from guardian.core import ObjectPermissionChecker
>>> checker = ObjectPermissionChecker(joe) # we can pass user or group
>>> checker.has_perm('change_site', site)
True
>>> checker.has_perm('add_site', site) # no additional query made
False
>>> checker.get_perms(site)
[u'change_site']
```
#### **Using decorators**

Standard permission required decorator doesn't allow to check for object permissions. django-guardian is shipped with two decorators which may be helpful for simple object permission checks but remember that those decorators hits database before decorated view is called - this means that if there is similar lookup made within a view then most probably one (or more, depending on lookups) extra database query would occur.

Let's assume we pass 'group\_name' argument to our view function which returns form to edit the group. Moreover, we want to return 403 code if check fails. This can be simply achieved using permission\_required\_or\_403 decorator:

```
>>> joe = User.objects.get(username='joe')
>>> foobars = Group.objects.create(name='foobars')
>>>
>>> from guardian.decorators import permission_required_or_403
>>> from django.http import HttpResponse
>>>>> @permission_required_or_403('auth.change_group',
>>> (Group, 'name', 'group_name'))
>>> def edit_group(request, group_name):
>>> return HttpResponse('some form')
>>>
>>> from django.http import HttpRequest
>>> request = HttpRequest()
>>> request.user = joe
>>> edit_group(request, group_name='foobars')
<django.http.HttpResponseForbidden object at 0x102b43dd0>
>>>
>>> joe.groups.add(foobars)
>>> edit_group(request, group_name='foobars')
<django.http.HttpResponseForbidden object at 0x102b43e50>
>>>
>>> from guardian.shortcuts import assign_perm
>>> assign_perm('auth.change_group', joe, foobars)
<UserObjectPermission: foobars | joe | change_group>
>>>
>>> edit_group(request, group_name='foobars')
<django.http.HttpResponse object at 0x102b8c8d0>
>>> # Note that we now get normal HttpResponse, not forbidden
```
More on decorators can be read at corresponding *[API page](#page-34-0)*.

Note: Overall idea of decorators' lookups was taken from [django-authority](https://github.com/jazzband/django-authority) and all credits go to it's creator, Jannis

Leidel.

### **5.3.3 Inside templates**

django-guardian comes with special template tag *[guardian.templatetags.guardian\\_tags.](#page-47-1)*  $q$ et obj perms() which can store object permissions for a given user/group and instance pair. In order to use it we need to put following inside a template:

{% load guardian\_tags %}

#### **get\_obj\_perms**

guardian.templatetags.guardian\_tags.**get\_obj\_perms**(*parser*, *token*)

Returns a list of permissions (as codename strings) for a given user/group and obj (Model instance).

Parses get\_obj\_perms tag which should be in format:

{% get\_obj\_perms user/group **for** obj **as** "context\_var" %}

**Note:** Make sure that you set and use those permissions in same template block  $({\mathcal{B}} \text{ block } {\mathcal{B}}).$ 

Example of usage (assuming flatpage and perm objects are available from *context*):

```
{% get_obj_perms request.user for flatpage as "flatpage_perms" %}
{% if "delete_flatpage" in flatpage_perms %}
   <a href="/pages/delete?target={{ flatpage.url }}">Remove page</a>
{% endif %}
```
Note: Please remember that superusers would always get full list of permissions for a given object.

New in version 1.2.

As of v1.2, passing None as obj for this template tag won't rise obfuscated exception and would return empty permissions set instead.

### <span id="page-22-0"></span>**5.4 Remove object permissions**

Removing object permissions is as easy as assigning them. Just instead of *guardian.shortcuts*. [assign\\_perm\(\)](#page-41-1) we would use quardian.shortcuts.remove\_perm() function (it accepts same arguments).

### **5.4.1 Example**

Let's get back to our fellow Joe:

```
>>> site = Site.object.get_current()
>>> joe.has_perm('change_site', site)
True
```
Now, simply remove this permission:

```
>>> from guardian.shortcuts import remove_perm
>>> remove_perm('change_site', joe, site)
>>> joe = User.objects.get(username='joe')
>>> joe.has_perm('change_site', site)
False
```
## <span id="page-23-0"></span>**5.5 Admin integration**

Django comes with excellent and widely used *Admin* application. Basically, it provides content management for Django applications. User with access to admin panel can manage users, groups, permissions and other data provided by system.

django-guardian comes with simple object permissions management integration for Django's admin application.

### **5.5.1 Usage**

It is very easy to use admin integration. Simply use [GuardedModelAdmin](#page-30-2) instead of standard django. contrib.admin.ModelAdmin class for registering models within the admin. In example, look at following model:

```
from django.db import models
class Post(models.Model):
   title = models.CharField('title', max_length=64)
   slug = models.SlugField(max_length=64)
   content = models.TextField('content')
    created_at = models.DateTimeField(auto_now_add=True, db_index=True)
    class Meta:
        permissions = (
            ('hide_post', 'Can hide post'),
        )
        get_latest_by = 'created_at'
    def __str__(self):
        return self.title
    def get_absolute_url(self):
        return {'post_slug': self.slug}
```
We want to register Post model within admin application. Normally, we would do this as follows within admin.py file of our application:

```
from django.contrib import admin
from posts.models import Post
```
(continues on next page)

(continued from previous page)

```
class PostAdmin(admin.ModelAdmin):
   prepopulated_fields = {"slug": ("title",)}
    list_display = ('title', 'slug', 'created_at')
    search_fields = ('title', 'content')
    ordering = ('-created_at',')date_hierarchy = 'created_at'
admin.site.register(Post, PostAdmin)
```
If we would like to add object permissions management for Post model we would need to change PostAdmin base class into GuardedModelAdmin. Our code could look as follows:

```
from django.contrib import admin
from posts.models import Post
from guardian.admin import GuardedModelAdmin
class PostAdmin(GuardedModelAdmin):
   prepopulated_fields = {"slug": ("title",)}
   list_display = ('title', 'slug', 'created_at')
   search_fields = ('title', 'content')
   ordering = ('-created_at',)
   date_hierarchy = 'created_at'
admin.site.register(Post, PostAdmin)
```
And thats it. We can now navigate to change post page and just next to the *history* link we can click *Object permissions* button to manage row level permissions.

Note: Example above is shipped with django-guardian package with the example project.

### <span id="page-24-0"></span>**5.6 Custom User model**

New in version 1.1.

Django comes with the ability to customize default auth.User model - either by subclassing AbstractUser or defining very own class. This can be very powerful, it must be done with caution, though. Basically, if we subclass AbstractUser or define many-to-many relation with auth.Group (and give reverse relate name groups) we should be fine.

By default django-guardian monkey patches the user model to add some needed functionality. This can result in errors if guardian is imported into the models.py of the same app where the custom user model lives.

To fix this, it is recommended to add the setting GUARDIAN\_MONKEY\_PATCH = False in your settings.py and subclass guardian.mixins.GuardianUserMixin in your custom user model.

Important: django-guardian relies heavily on the auth. User model. Specifically it was build from the ground-up with relation between auth.User and auth.Group models. Retaining this relation is crucial for

guardian - without many to many User (custom or default) and auth.Group relation django-guardian will BREAK.

#### See also:

Read more about customizing User model here: [https://docs.djangoproject.com/en/stable/topics/auth/customizing/](https://docs.djangoproject.com/en/stable/topics/auth/customizing/#substituting-a-custom-user-model) [#substituting-a-custom-user-model.](https://docs.djangoproject.com/en/stable/topics/auth/customizing/#substituting-a-custom-user-model)

#### <span id="page-25-1"></span>**5.6.1 Anonymous user creation**

It is also possible to override default behavior of how instance for anonymous user is created. In example, let's imagine we have our user model as follows:

```
from django.contrib.auth.models import AbstractUser
from django.db import models
class CustomUser(AbstractUser):
    real_username = models.CharField(max_length=120, unique=True)
   birth_date = models.DateField() # field without default value
    USERNAME_FIELD = 'real_username'
```
Note that there is a birth date field defined at the model and it does not have a default value. It would fail to create anonymous user instance as default implementation cannot know anything about CustomUser model.

In order to override the way anonymous instance is created we need to make [GUARDIAN\\_GET\\_INIT\\_ANONYMOUS\\_USER](#page-13-2) pointing at our custom implementation. In example, let's define our init function:

```
import datetime
def get_anonymous_user_instance(User):
    return User(real_username='Anonymous', birth_date=datetime.date(1970, 1, 1))
```
and put it at myapp/models.py. Last step is to set proper configuration in our settings module:

GUARDIAN\_GET\_INIT\_ANONYMOUS\_USER = 'myapp.models.get\_anonymous\_user\_instance'

### <span id="page-25-0"></span>**5.7 Performance tuning**

It is important to remember that by default django-guardian uses generic foreign keys to retain relation with any Django model. For most cases, it's probably good enough, however if we have a lot of queries being spanned and our database seems to be choking it might be a good choice to use *direct* foreign keys. Let's start with quick overview of how generic solution work and then we will move on to the tuning part.

### **5.7.1 Default, generic solution**

django-guardian comes with two models: [UserObjectPermission](#page-40-1) and [GroupObjectPermission](#page-40-2). They both have same, generic way of pointing to other models:

- content type field telling what table (model class) target permission references to (ContentType instance)
- object pk field storing value of target model instance primary key
- content\_object field being a GenericForeignKey. Actually, it is not a foreign key in standard, relational database meaning - it is simply a proxy that can retrieve proper model instance being targeted by two previous fields

#### See also:

<https://docs.djangoproject.com/en/stable/ref/contrib/contenttypes/#generic-relations>

Let's consider following model:

```
class Project(models.Model):
    name = models.CharField(max_length=128, unique=True)
```
In order to add a *change\_project* permission for *joe* user we would use *[assign\\_perm](#page-41-3)* shortcut:

```
>>> from guardian.shortcuts import assign_perm
>>> project = Project.objects.get(name='Foobar')
>>> joe = User.objects.get(username='joe')
>>> assign_perm('change_project', joe, project)
```
What it really does is: create an instance of  $Use *rob*jectForm *ission*. Something similar to:$ 

```
>>> content_type = ContentType.objects.get_for_model(Project)
>>> perm = Permission.objects.get(content_type__app_label='app',
... codename='change_project')
>>> UserObjectPermission.objects.create(user=joe, content_type=content_type,
... permission=perm, object_pk=project.pk)
```
As there are no real foreign keys pointing at the target model, this solution might not be enough for all cases. For example, if we try to build an issues tracking service and we'd like to be able to support thousands of users and their project/tickets, object level permission checks can be slow with this generic solution.

### <span id="page-26-0"></span>**5.7.2 Direct foreign keys**

New in version 1.1.

In order to make our permission checks faster we can use direct foreign key solution. It actually is very simple to setup - we need to declare two new models next to our Project model, one for User and one for Group models:

```
from guardian.models import UserObjectPermissionBase
from guardian.models import GroupObjectPermissionBase
class Project(models.Model):
   name = models.CharField(max_length=128, unique=True)
class ProjectUserObjectPermission(UserObjectPermissionBase):
   content_object = models.ForeignKey(Project, on_delete=models.CASCADE)
class ProjectGroupObjectPermission(GroupObjectPermissionBase):
    content object = models. ForeignKey(Project, on delete=models.CASCADE)
```
Important: Name of the ForeignKey field is important and it should be content\_object as underlying queries depends on it.

From now on, guardian will figure out that Project model has direct relation for user/group object permissions and will use those models. It is also possible to use only user or only group-based direct relation, however it is discouraged (it's not consistent and might be a quick road to hell from the maintainence point of view, especially).

To temporarily disable the detection of this direct relation model, add enabled = False to the object permission model classes. This is useful to allow the ORM to create the tables for you and for you to migrate data from the generic model tables before using the direct models.

Note: By defining direct relation models we can also tweak that object permission model, i.e. by adding some fields.

### **5.7.3 Prefetching permissions**

New in version 1.4.3.

Naively looping through objects and checking permissions on each one using has\_perms results in a permissions lookup in the database for each object. Large numbers of objects therefore produce large numbers of database queries which can considerably slow down your app. To avoid this, create an ObjectPermissionChecker and use its prefetch\_perms method before looping through the objects. This will do a single lookup for all the objects and cache the results.

```
from guardian.core import ObjectPermissionChecker
joe = User.objects.get(username='joe')
projects = Project.objects.all()
checker = ObjectPermissionChecker(joe)
# Prefetch the permissions
checker.prefetch_perms(projects)
for project in projects:
    # No additional lookups needed to check permissions
    checker.has_perm('change_project', project)
```
# <span id="page-27-0"></span>**5.8 Caveats**

### **5.8.1 Orphaned object permissions**

Note the following does not apply if using direct foreign keys, as documented in *[Direct foreign keys](#page-26-0)*.

Permissions, including so called *per object permissions*, are sometimes tricky to manage. One case is how we can manage permissions that are no longer used. Normally, there should be no problems, however with some particular setup it is possible to reuse primary keys of database models which were used in the past once. We will not answer how bad such situation can be - instead we will try to cover how we can deal with this.

Let's imagine our table has primary key to the filesystem path. We have a record with pk equal to /home/www/ joe.config. User *jane* has read access to joe's configuration and we store that information in database by creating guardian's object permissions. Now, *joe* user removes account from our site and another user creates account with

*joe* as username. The problem is that if we haven't removed object permissions explicitly in the process of first *joe* account removal, *jane* still has read permissions for *joe's* configuration file - but this is another user.

There is no easy way to deal with orphaned permissions as they are not foreign keyed with objects directly. Even if they would, there are some database engines - or *ON DELETE* rules - which restricts removal of related objects.

**Important:** It is extremely important to remove [UserObjectPermission](#page-40-1) and [GroupObjectPermission](#page-40-2) as we delete objects for which permissions are defined.

Guardian comes with utility function which tries to help to remove orphaned object permissions. Remember - those are only helpers. Applications should remove those object permissions explicitly by itself.

Taking our previous example, our application should remove user object for *joe*, however, permisions for *joe* user assigned to *jane* would NOT be removed. In this case, it would be very easy to remove user/group object permissions if we connect proper action with proper signal. This could be achieved by following snippet:

```
from django.contrib.contenttypes.models import ContentType
from django.db.models import Q
from django.db.models.signals import pre_delete
from guardian.models import User
from guardian.models import UserObjectPermission
from guardian.models import GroupObjectPermission
def remove_obj_perms_connected_with_user(sender, instance, **kwargs):
    filters = Q(content_type=ContentType.objects.get_for_model(instance),
        object_pk=instance.pk)
   UserObjectPermission.objects.filter(filters).delete()
   GroupObjectPermission.objects.filter(filters).delete()
pre_delete.connect(remove_obj_perms_connected_with_user, sender=User)
```
This signal handler would remove all object permissions connected with user just before user is actually removed.

If we forgot to add such handlers, we may still remove orphaned object permissions by using  $clean\_orphan\_obj\_perms$  command. If our application uses [celery,](http://www.celeryproject.org/) it is also very easy to remove orphaned permissions periodically with quardian.utils.clean orphan obj perms() function. We would still strongly advise to remove orphaned object permissions explicitly (i.e. at view that confirms object removal or using signals as described above).

See also:

- quardian.utils.clean orphan obj perms()
- [clean\\_orphan\\_obj\\_perms](#page-37-3)

### **5.8.2 Using multiple databases**

This is not supported at present time due to a Django bug. See [288](https://github.com/django-guardian/django-guardian/issues/288) and [16281.](https://code.djangoproject.com/ticket/16281)

### API Reference

### <span id="page-30-1"></span><span id="page-30-0"></span>**6.1 Admin**

### <span id="page-30-2"></span>**6.1.1 GuardedModelAdmin**

#### **class** guardian.admin.**GuardedModelAdmin**(*model*, *admin\_site*)

Extends django.contrib.admin.ModelAdmin class. Provides some extra views for object permissions management at admin panel. It also changes default change form template option to 'admin/ guardian/model/change\_form.html' which is required for proper url (object permissions related) being shown at the model pages.

#### Extra options

GuardedModelAdmin.obj\_perms\_manage\_template

*Default*: admin/guardian/model/obj\_perms\_manage.html

GuardedModelAdmin.obj\_perms\_manage\_user\_template

*Default*: admin/guardian/model/obj\_perms\_manage\_user.html

GuardedModelAdmin.obj\_perms\_manage\_group\_template

*Default*: admin/guardian/model/obj\_perms\_manage\_group.html

GuardedModelAdmin.user\_can\_access\_owned\_objects\_only

*Default*: False

If this would be set to True, request.user would be used to filter out objects he or she doesn't own (checking user field of used model - field name may be overridden by user\_owned\_objects\_field option).

Note: Please remember that this will NOT affect superusers! Admins would still see all items.

GuardedModelAdmin.user\_can\_access\_owned\_by\_group\_objects\_only

*Default*: False

If this would be set to True, request.user would be used to filter out objects her or his group doesn't own (checking if any group user belongs to is set as group field of the object; name of the field can be changed by overriding group\_owned\_objects\_field).

Note: Please remember that this will **NOT** affect superusers! Admins would still see all items.

GuardedModelAdmin.group\_owned\_objects\_field

*Default*: group

GuardedModelAdmin.include\_object\_permissions\_urls

*Default*: True

New in version 1.2.

Might be set to  $False$  in order **NOT** to include guardian-specific urls.

#### Usage example

Just use [GuardedModelAdmin](#page-30-2) instead of django.contrib.admin.ModelAdmin.

```
from django.contrib import admin
from guardian.admin import GuardedModelAdmin
from myapp.models import Author
class AuthorAdmin(GuardedModelAdmin):
   pass
```
admin.site.register(Author, AuthorAdmin)

### **6.1.2 GuardedModelAdminMixin**

```
class guardian.admin.GuardedModelAdminMixin
```
Serves as a helper for custom subclassing admin. ModelAdmin.

```
get_obj_perms_base_context(request, obj)
```
Returns context dictionary with common admin and object permissions related content. It uses Admin-Site.each\_context, making sure all required template vars are in the context.

```
get_obj_perms_group_select_form(request)
```
Returns form class for selecting a group for permissions management. By default GroupManage is returned.

```
get_obj_perms_manage_group_form(request)
```
Returns form class for group object permissions management. By default AdminGroupObjectPermissionsForm is returned.

```
get_obj_perms_manage_group_template()
```
Returns object permissions for group admin template. May be overridden if need to change it dynamically.

Note: If INSTALLED\_APPS contains grappelli this function would return "admin/guardian/ grappelli/obj\_perms\_manage\_group.html".

#### **get\_obj\_perms\_manage\_template**()

Returns main object permissions admin template. May be overridden if need to change it dynamically.

Note: If INSTALLED\_APPS contains grappelli this function would return "admin/guardian/ grappelli/obj\_perms\_manage.html".

#### **get\_obj\_perms\_manage\_user\_form**(*request*)

Returns form class for user object permissions management. By default AdminUserObjectPermissionsForm is returned.

#### **get\_obj\_perms\_manage\_user\_template**()

Returns object permissions for user admin template. May be overridden if need to change it dynamically.

Note: If INSTALLED\_APPS contains grappelli this function would return "admin/guardian/ grappelli/obj\_perms\_manage\_user.html".

#### **get\_obj\_perms\_user\_select\_form**(*request*)

Returns form class for selecting a user for permissions management. By default UserManage is returned.

#### **get\_urls**()

Extends standard admin model urls with the following:

- .../ permissions/ under app\_mdodel\_permissions url name (params: object\_pk)
- .../permissions/user-manage/<user\_id>/ under app\_model\_permissions\_manage\_user url name (params: object\_pk, user\_pk)
- .../permissions/group-manage/<group\_id>/ under app\_model\_permissions\_manage\_group url name (params: object\_pk, group\_pk)

**Note:** ... above are standard, instance detail url (i.e. / $\alpha$ dmin/flatpages/1/)

- **obj\_perms\_manage\_group\_view**(*request*, *object\_pk*, *group\_id*) Manages selected groups' permissions for current object.
- **obj\_perms\_manage\_user\_view**(*request*, *object\_pk*, *user\_id*) Manages selected users' permissions for current object.

#### **obj\_perms\_manage\_view**(*request*, *object\_pk*)

Main object permissions view. Presents all users and groups with any object permissions for the current model *instance*. Users or groups without object permissions for related *instance* would not be shown. In order to add or manage user or group one should use links or forms presented within the page.

### <span id="page-32-0"></span>**6.2 Backends**

### **6.2.1 ObjectPermissionBackend**

```
class guardian.backends.ObjectPermissionBackend
```

```
get_all_permissions(user_obj, obj=None)
```
Returns a set of permission strings that the given user\_obj has for obj

```
has_perm(user_obj, perm, obj=None)
```
Returns True if given user\_obj has perm for obj. If no obj is given, False is returned.

Note: Remember, that if user is not *active*, all checks would return False.

Main difference between Django's ModelBackend is that we can pass obj instance here and perm doesn't have to contain app\_label as it can be retrieved from given obj.

#### Inactive user support

If user is authenticated but inactive at the same time, all checks always returns False.

### <span id="page-33-0"></span>**6.3 Core**

### **6.3.1 ObjectPermissionChecker**

```
class guardian.core.ObjectPermissionChecker(user_or_group=None)
     Generic object permissions checker class being the heart of django-guardian.
```
Note: Once checked for single object, permissions are stored and we don't hit database again if another check is called for this object. This is great for templates, views or other request based checks (assuming we don't have hundreds of permissions on a single object as we fetch all permissions for checked object).

On the other hand, if we call has\_perm for perm1/object1, then we change permission state and call has\_perm again for same perm1/object1 on same instance of ObjectPermissionChecker we won't see a difference as permissions are already fetched and stored within cache dictionary.

Constructor for ObjectPermissionChecker.

Parameters **user\_or\_group** – should be an User, AnonymousUser or Group instance

```
get_local_cache_key(obj)
```
Returns cache key for \_obj\_perms\_cache dict.

**get\_perms**(*obj*)

Returns list of codename's of all permissions for given obj.

Parameters **obj** – Django model instance for which permission should be checked

**has\_perm**(*perm*, *obj*)

Checks if user/group has given permission for object.

#### **Parameters**

- **perm** permission as string, may or may not contain app\_label prefix (if not prefixed, we grab app\_label from obj)
- **obj** Django model instance for which permission should be checked

#### **prefetch\_perms**(*objects*)

Prefetches the permissions for objects in objects and puts them in the cache.

Parameters **objects** – Iterable of Django model objects

## <span id="page-34-0"></span>**6.4 Decorators**

### <span id="page-34-1"></span>**6.4.1 permission\_required**

guardian.decorators.**permission\_required**(*perm*, *lookup\_variables=None*, *\*\*kwargs*) Decorator for views that checks whether a user has a particular permission enabled.

Optionally, instances for which check should be made may be passed as an second argument or as a tuple parameters same as those passed to get\_object\_or\_404 but must be provided as pairs of strings. This way decorator can fetch i.e. User instance based on performed request and check permissions on it (without this, one would need to fetch user instance at view's logic and check permission inside a view).

#### **Parameters**

- **login\_url** if denied, user would be redirected to location set by this parameter. Defaults to django.conf.settings.LOGIN\_URL.
- **redirect\_field\_name** name of the parameter passed if redirected. Defaults to django.contrib.auth.REDIRECT\_FIELD\_NAME.
- **return\_403** if set to True then instead of redirecting to the login page, response with status code 403 is returned ( django.http.HttpResponseForbidden instance or rendered template - see [GUARDIAN\\_RENDER\\_403](#page-12-2)). Defaults to False.
- **return\_404** if set to True then instead of redirecting to the login page, response with status code 404 is returned ( django.http.HttpResponseNotFound instance or rendered template - see GUARDIAN\_RENDER\_404). Defaults to False.
- **accept\_global\_perms** if set to True, then *object level permission* would be required only if user does NOT have global permission for target *model*. If turned on, makes this decorator like an extension over standard django.contrib.admin. decorators.permission\_required as it would check for global permissions first. Defaults to False.

#### Examples:

```
@permission_required('auth.change_user', return_403=True)
def my_view(request):
    return HttpResponse('Hello')
@permission_required('auth.change_user', (User, 'username', 'username'))
def my_view(request, username):
    \mathbf{r} , \mathbf{r} , \mathbf{r}auth.change_user permission would be checked based on given
    'username'. If view's parameter would be named ``name``, we would
    rather use following decorator::
        @permission_required('auth.change_user', (User, 'username', 'name'))
    '''user = get_object_or_404(User, username=username)
    return user.get_absolute_url()
@permission_required('auth.change_user',
    (User, 'username', 'username', 'groups__name', 'group_name'))
def my_view(request, username, group_name):
     '''Similar to the above example, here however we also make sure that
    one of user's group is named same as request's ``group_name`` param.
```
(continues on next page)

 $\mathbf{r}$  ''  $\mathbf{r}$ 

(continued from previous page)

```
user = get_object_or_404(User, username=username,
   group__name=group_name)
return user.get_absolute_url()
```
### **6.4.2 permission\_required\_or\_403**

```
guardian.decorators.permission_required_or_403(perm, *args, **kwargs)
     Simple wrapper for permission_required decorator.
```
Standard Django's permission\_required decorator redirects user to login page in case permission check failed. This decorator may be used to return HttpResponseForbidden (status 403) instead of redirection.

The only difference between permission\_required decorator is that this one always set return\_403 parameter to True.

### <span id="page-35-0"></span>**6.5 Forms**

### **6.5.1 UserObjectPermissionsForm**

```
class guardian.forms.UserObjectPermissionsForm(user, *args, **kwargs)
    Bases: guardian.forms.BaseObjectPermissionsForm
```
Object level permissions management form for usage with User instances.

Example usage:

```
from django.shortcuts import get_object_or_404
from myapp.models import Post
from guardian.forms import UserObjectPermissionsForm
from django.contrib.auth.models import User
def my_view(request, post_slug, user_id):
   user = get_object_or_404(User, id=user_id)
   post = get_object_or_404(Post, slug=post_slug)
   form = UserObjectPermissionsForm(user, post, request.POST or None)
    if request.method == 'POST' and form.is_valid():
        form.save_obj_perms()
    ...
```
#### **get\_obj\_perms\_field\_initial**()

Returns initial object permissions management field choices. Default: [] (empty list).

```
save_obj_perms()
```
Saves selected object permissions by creating new ones and removing those which were not selected but already exists.

Should be called *after* form is validated.

### **6.5.2 GroupObjectPermissionsForm**

```
class guardian.forms.GroupObjectPermissionsForm(group, *args, **kwargs)
    Bases: guardian.forms.BaseObjectPermissionsForm
```
<span id="page-36-0"></span>Object level permissions management form for usage with Group instances.

Example usage:

```
from django.shortcuts import get_object_or_404
from myapp.models import Post
from guardian.forms import GroupObjectPermissionsForm
from guardian.models import Group
def my_view(request, post_slug, group_id):
    group = get_object_or_404(Group, id=group_id)
   post = get_object_or_404(Post, slug=post_slug)
    form = GroupObjectPermissionsForm(group, post, request.POST or None)
    if request.method == 'POST' and form.is_valid():
        form.save_obj_perms()
    ...
```
#### **get\_obj\_perms\_field\_initial**()

Returns initial object permissions management field choices. Default: [] (empty list).

**save\_obj\_perms**()

Saves selected object permissions by creating new ones and removing those which were not selected but already exists.

Should be called *after* form is validated.

### **6.5.3 BaseObjectPermissionsForm**

#### **class** guardian.forms.**BaseObjectPermissionsForm**(*obj*, *\*args*, *\*\*kwargs*)

Base form for object permissions management. Needs to be extended for usage with users and/or groups.

Constructor for BaseObjectPermissionsForm.

Parameters **obj** – Any instance which form would use to manage object permissions"

**are\_obj\_perms\_required**()

Indicates if at least one object permission should be required. Default: False.

**get\_obj\_perms\_field**()

Returns field instance for object permissions management. May be replaced entirely.

#### **get\_obj\_perms\_field\_choices**()

Returns choices for object permissions management field. Default: list of tuples (codename, name) for each Permission instance for the managed object.

### **get\_obj\_perms\_field\_class**()

Returns object permissions management field's base class. Default: django.forms. MultipleChoiceField.

#### **get\_obj\_perms\_field\_initial**()

Returns initial object permissions management field choices. Default: [] (empty list).

### **get\_obj\_perms\_field\_label**()

Returns label of the object permissions management field. Defualt: \_("Permissions") (marked to be translated).

#### **get\_obj\_perms\_field\_name**()

Returns name of the object permissions management field. Default: permission.

```
get_obj_perms_field_widget()
```
Returns object permissions management field's widget base class. Default: django.forms. SelectMultiple.

```
save_obj_perms()
```
Must be implemented in concrete form class. This method should store selected object permissions.

# **6.6 Management commands**

**class** guardian.management.commands.clean\_orphan\_obj\_perms.**Command**(*stdout=None*, *stderr=None*, *no\_color=False*, *force\_color=False*) clean\_orphan\_obj\_perms command is a tiny wrapper around [clean\\_orphan\\_obj\\_perms\(\)](#page-47-0).

Usage:

```
$ python manage.py clean_orphan_obj_perms
Removed 11 object permission entries with no targets
```
# <span id="page-37-0"></span>**6.7 Managers**

# **6.7.1 UserObjectPermissionManager**

**class** guardian.managers.**UserObjectPermissionManager**

# **6.7.2 GroupObjectPermissionManager**

**class** guardian.managers.**GroupObjectPermissionManager**

# **6.8 Mixins**

<span id="page-37-1"></span>New in version 1.0.4.

# **6.8.1 LoginRequiredMixin**

```
class guardian.mixins.LoginRequiredMixin
```
A login required mixin for use with class based views. This Class is a light wrapper around the *login\_required* decorator and hence function parameters are just attributes defined on the class.

Due to parent class order traversal this mixin must be added as the left most mixin of a view.

The mixin has exactly the same flow as *login\_required* decorator:

If the user isn't logged in, redirect to settings.LOGIN\_URL, passing the current absolute path in the query string. Example: /accounts/login/?next=/polls/3/.

If the user is logged in, execute the view normally. The view code is free to assume the user is logged in.

### Class Settings

LoginRequiredMixin.redirect\_field\_name

*Default*: 'next'

LoginRequiredMixin.login\_url

*Default*: settings.LOGIN\_URL

# **6.8.2 PermissionRequiredMixin**

### **class** guardian.mixins.**PermissionRequiredMixin**

A view mixin that verifies if the current logged in user has the specified permission by wrapping the request. user.has\_perm(..) method.

If a *get object()* method is defined either manually or by including another mixin (for example SingleObjectMixin) or self.object is defined then the permission will be tested against that specific instance, alternatively you can specify *get\_permission\_object()* method if self.object or *get\_object()* does not return the object against you want to test permission

The mixin does the following:

If the user isn't logged in, redirect to settings.LOGIN\_URL, passing the current absolute path in the query string. Example: /accounts/login/?next=/polls/3/.

If the *raise\_exception* is set to True than rather than redirect to login page a *PermissionDenied* (403) is raised.

If the user is logged in, and passes the permission check than the view is executed normally.

### Example Usage:

```
class SecureView(PermissionRequiredMixin, View):
    ...
    permission_required = 'auth.change_user'
    ...
```
#### Class Settings

PermissionRequiredMixin.permission\_required

*Default*: None, must be set to either a string or list of strings in format: *<app\_label>.<permission\_codename>*.

PermissionRequiredMixin.login\_url

*Default*: settings.LOGIN\_URL

PermissionRequiredMixin.redirect\_field\_name

*Default*: 'next'

PermissionRequiredMixin.return\_403

*Default*: False. Returns 403 error page instead of redirecting user.

PermissionRequiredMixin.return\_404

*Default*: False. Returns 404 error page instead of redirecting user.

PermissionRequiredMixin.raise\_exception

*Default*: False

<span id="page-39-0"></span>*permission\_required* - the permission to check of form "<app\_label>.<permission codename>" i.e. 'polls.can\_vote' for a permission on a model in the polls application.

PermissionRequiredMixin.accept\_global\_perms

- *Default*: **False**, If accept\_global\_perms would be set to True, then mixing would first check for global perms, if none found, then it will proceed to check object level permissions.
- **PermissionRequiredMixin.permission\_object** *Default*: (not set), object against which test the permission; if not set fallback to self.get\_permission\_object() which return self. get\_object() or self.object by default.

PermissionRequiredMixin.any\_perm

*Default*: False. if True, any of permission in sequence is accepted.

### **check\_permissions**(*request*)

Checks if *request.user* has all permissions returned by *get\_required\_permissions* method.

Parameters **request** – Original request.

### **get\_required\_permissions**(*request=None*)

Returns list of permissions in format <app\_label>.<codename> that should be checked against *request.user* and *object*. By default, it returns list from permission\_required attribute.

Parameters **request** – Original request.

#### **on\_permission\_check\_fail**(*request*, *response*, *obj=None*)

Method called upon permission check fail. By default it does nothing and should be overridden, if needed.

#### **Parameters**

- **request** Original request
- **response** 403 response returned by *check\_permissions* method.
- **obj** Object that was fetched from the view (using get\_object method or object attribute, in that order).

# **6.8.3 PermissionListMixin**

#### **class** guardian.mixins.**PermissionListMixin**

A view mixin that filter object in queryset for the current logged by required permission.

Example Usage:

...

```
class SecureView(PermissionListMixin, ListView):
    ...
    permission_required = 'articles.view_article'
```
or:

```
class SecureView(PermissionListMixin, ListView):
   permission_required = 'auth.change_user'
    get_objects_for_user_extra_kwargs = {'use_groups': False}
    ...
```
#### <span id="page-40-1"></span>Class Settings

PermissionListMixin.permission\_required

*Default*: None, must be set to either a string or list of strings in format: *<app\_label>.<permission\_codename>*.

PermissionListMixin.get\_objects\_for\_user\_extra\_kwargs

*Default*: {}, A extra params to pass for `guardian.shortcuts. get\_objects\_for\_user`

**get\_get\_objects\_for\_user\_kwargs**(*queryset*)

Returns dict of kwargs that should be pass to `get\_objects\_for\_user`.

Parameters **request** – Queryset to filter

**get\_required\_permissions**(*request=None*)

Returns list of permissions in format <app\_label>.<codename> that should be checked against *request.user* and *object*. By default, it returns list from permission\_required attribute.

Parameters **request** – Original request.

# <span id="page-40-0"></span>**6.9 Models**

# **6.9.1 BaseObjectPermission**

```
class guardian.models.BaseObjectPermission(*args, **kwargs)
```
Abstract ObjectPermission class. Actual class should additionally define a content\_object field and either user or group field.

```
save(*args, **kwargs)
```
Save the current instance. Override this in a subclass if you want to control the saving process.

The 'force\_insert' and 'force\_update' parameters can be used to insist that the "save" must be an SQL insert or update (or equivalent for non-SQL backends), respectively. Normally, they should not be set.

## **6.9.2 UserObjectPermission**

**class** guardian.models.**UserObjectPermission**(*id*, *permission*, *content\_type*, *object\_pk*, *user*)

**exception DoesNotExist**

**exception MultipleObjectsReturned**

### **6.9.3 GroupObjectPermission**

**class** guardian.models.**GroupObjectPermission**(*id*, *permission*, *content\_type*, *object\_pk*,

*group*)

**exception DoesNotExist**

**exception MultipleObjectsReturned**

# <span id="page-41-1"></span><span id="page-41-0"></span>**6.10 Shortcuts**

Convenient shortcuts to manage or check object permissions.

# **6.10.1 assign\_perm**

guardian.shortcuts.**assign\_perm**(*perm*, *user\_or\_group*, *obj=None*) Assigns permission to user/group and object pair.

### **Parameters**

- **perm** proper permission for given obj, as string (in format: app\_label.codename or codename) or Permission instance. If obj is not given, must be in format app\_label.codename or Permission instance.
- **user\_or\_group** instance of User, AnonymousUser, Group, list of User or Group, or queryset of User or Group; passing any other object would raise guardian. exceptions.NotUserNorGroup exception
- **obj** persisted Django's Model instance or QuerySet of Django Model instances or list of Django Model instances or None if assigning global permission. Default is None.

We can assign permission for Model instance for specific user:

```
>>> from django.contrib.sites.models import Site
>>> from guardian.models import User
>>> from guardian.shortcuts import assign_perm
>>> site = Site.objects.get current()
>>> user = User.objects.create(username='joe')
>>> assign_perm("change_site", user, site)
<UserObjectPermission: example.com | joe | change_site>
>>> user.has_perm("change_site", site)
True
```
... or we can assign permission for group:

```
>>> group = Group.objects.create(name='joe-group')
>>> user.groups.add(group)
>>> assign_perm("delete_site", group, site)
<GroupObjectPermission: example.com | joe-group | delete_site>
>>> user.has_perm("delete_site", site)
True
```
#### Global permissions

This function may also be used to assign standard, *global* permissions if obj parameter is omitted. Added Permission would be returned in that case:

```
>>> assign_perm("sites.change_site", user)
<Permission: sites | site | Can change site>
```
# **6.10.2 remove\_perm**

```
guardian.shortcuts.remove_perm(perm, user_or_group=None, obj=None)
     Removes permission from user/group and object pair.
```
**Parameters** 

- <span id="page-42-0"></span>• **perm** – proper permission for given obj, as string (in format: app label.codename or codename). If obj is not given, must be in format app\_label.codename.
- **user\_or\_group** instance of User, AnonymousUser or Group; passing any other object would raise guardian.exceptions.NotUserNorGroup exception
- **obj** persisted Django's Model instance or QuerySet of Django Model instances or None if assigning global permission. Default is None.

## **6.10.3 get\_perms**

guardian.shortcuts.**get\_perms**(*user\_or\_group*, *obj*) Returns permissions for given user/group and object pair, as list of strings.

# **6.10.4 get\_user\_perms**

guardian.shortcuts.**get\_user\_perms**(*user*, *obj*) Returns permissions for given user and object pair, as list of strings, only those assigned directly for the user.

### **6.10.5 get\_group\_perms**

guardian.shortcuts.**get\_group\_perms**(*user\_or\_group*, *obj*) Returns permissions for given user/group and object pair, as list of strings. It returns only those which are inferred through groups.

## **6.10.6 get\_perms\_for\_model**

guardian.shortcuts.**get\_perms\_for\_model**(*cls*) Returns queryset of all Permission objects for the given class. It is possible to pass Model as class or instance.

### **6.10.7 get\_users\_with\_perms**

guardian.shortcuts.**get\_users\_with\_perms**(*obj*, *attach\_perms=False*, *with\_superusers=False*, *with\_group\_users=True*, *only\_with\_perms\_in=None*)

Returns queryset of all  $Use \, r$  objects with *any* object permissions for the given  $ob \, \dot{r}$ .

#### Parameters

- **obj** persisted Django's Model instance
- **attach\_perms** Default: False. If set to True result would be dictionary of User instances with permissions' codenames list as values. This would fetch users eagerly!
- **with\_superusers** Default: False. If set to True result would contain all superusers.
- **with\_group\_users** Default: True. If set to False result would not contain those users who have only group permissions for given  $\circ$ bj.
- **only with perms in** Default: None. If set to an iterable of permission strings then only users with those permissions would be returned.

Example:

```
>>> from django.contrib.flatpages.models import FlatPage
>>> from django.contrib.auth.models import User
>>> from quardian.shortcuts import assign perm, get users with perms
>>>
>>> page = FlatPage.objects.create(title='Some page', path='/some/page/')
>>> joe = User.objects.create_user('joe', 'joe@example.com', 'joesecret')
>>> dan = User.objects.create_user('dan', 'dan@example.com', 'dansecret')
>>> assign_perm('change_flatpage', joe, page)
>>> assign_perm('delete_flatpage', dan, page)
>>>
>>> get_users_with_perms(page)
[<User: joe>, <User: dan>]
>>>
>>> get_users_with_perms(page, attach_perms=True)
{<User: joe>: [u'change_flatpage'], <User: dan>: [u'delete_flatpage']}
>>> get_users_with_perms(page, only_with_perms_in=['change_flatpage'])
[<User: joe>]
```
# **6.10.8 get\_groups\_with\_perms**

```
guardian.shortcuts.get_groups_with_perms(obj, attach_perms=False)
     Returns queryset of all Group objects with any object permissions for the given obj.
```
#### **Parameters**

- **obj** persisted Django's Model instance
- **attach\_perms** Default: False. If set to True result would be dictionary of Group instances with permissions' codenames list as values. This would fetch groups eagerly!

Example:

```
>>> from django.contrib.flatpages.models import FlatPage
>>> from guardian.shortcuts import assign_perm, get_groups_with_perms
>>> from guardian.models import Group
>>>
>>> page = FlatPage.objects.create(title='Some page', path='/some/page/')
>>> admins = Group.objects.create(name='Admins')
>>> assign_perm('change_flatpage', admins, page)
>>>
>>> get_groups_with_perms(page)
[<Group: admins>]
>>>
>>> get_groups_with_perms(page, attach_perms=True)
{<Group: admins>: [u'change_flatpage']}
```
# **6.10.9 get\_objects\_for\_user**

guardian.shortcuts.**get\_objects\_for\_user**(*user*, *perms*, *klass=None*, *use\_groups=True*, *any\_perm=False*, *with\_superuser=True*, *accept\_global\_perms=True*) Returns queryset of objects for which a given user has *all* permissions present at perms.

### **Parameters**

• **user** – User or AnonymousUser instance for which objects would be returned.

- **perms** single permission string, or sequence of permission strings which should be checked. If klass parameter is not given, those should be full permission names rather than only codenames (i.e. auth.change\_user). If more than one permission is present within sequence, their content type must be the same or MixedContentTypeError exception would be raised.
- **klass** may be a Model, Manager or QuerySet object. If not given this parameter would be computed based on given params.
- **use\_groups** if False, wouldn't check user's groups object permissions. Default is True.
- **any\_perm** if True, any of permission in sequence is accepted. Default is False.
- **with\_superuser** if True and if user.is\_superuser is set, returns the entire queryset. Otherwise will only return objects the user has explicit permissions. This must be True for the accept\_global\_perms parameter to have any affect. Default is True.
- **accept\_global\_perms** if True takes global permissions into account. Object based permissions are taken into account if more than one permission is handed in in perms and at least one of these perms is not globally set. If any\_perm is set to false then the intersection of matching object is returned. Note, that if with\_superuser is False, accept\_global\_perms will be ignored, which means that only object permissions will be checked! Default is True.

### Raises

- **MixedContentTypeError** when computed content type for perms and/or klass clashes.
- **WrongAppError** if cannot compute app label for given perms/ klass.

Example:

```
>>> from django.contrib.auth.models import User
>>> from guardian.shortcuts import get_objects_for_user
>>> joe = User.objects.get(username='joe')
>>> get_objects_for_user(joe, 'auth.change_group')
[]
>>> from guardian.shortcuts import assign_perm
>>> group = Group.objects.create('some group')
>>> assign_perm('auth.change_group', joe, group)
>>> get_objects_for_user(joe, 'auth.change_group')
[<Group some group>]
```
The permission string can also be an iterable. Continuing with the previous example:

```
>>> get objects for user(joe, ['auth.change group', 'auth.delete group'])
\Box>>> get_objects_for_user(joe, ['auth.change_group', 'auth.delete_group'], any_
˓→perm=True)
[<Group some group>]
>>> assign_perm('auth.delete_group', joe, group)
>>> get_objects_for_user(joe, ['auth.change_group', 'auth.delete_group'])
[<Group some group>]
```
Take global permissions into account:

```
>>> jack = User.objects.get(username='jack')
>>> assign_perm('auth.change_group', jack) # this will set a global permission
>>> get_objects_for_user(jack, 'auth.change_group')
```
(continues on next page)

(continued from previous page)

```
[<Group some group>]
>>> group2 = Group.objects.create('other group')
>>> assign_perm('auth.delete_group', jack, group2)
>>> get_objects_for_user(jack, ['auth.change_group', 'auth.delete_group']) # this
˓→retrieves intersection
[<Group other group>]
>>> get_objects_for_user(jack, ['auth.change_group', 'auth.delete_group'], any_
˓→perm) # this retrieves union
[<Group some group>, <Group other group>]
```
If accept\_global\_perms is set to True, then all assigned global permissions will also be taken into account.

- Scenario 1: a user has view permissions generally defined on the model 'books' but no object based permission on a single book instance:
	- If accept\_global\_perms is True: List of all books will be returned.
	- If accept\_global\_perms is False: list will be empty.
- Scenario 2: a user has view permissions generally defined on the model 'books' and also has an object based permission to view book 'Whatever':
	- If accept\_global\_perms is True: List of all books will be returned.
	- If accept\_global\_perms is False: list will only contain book 'Whatever'.
- Scenario 3: a user only has object based permission on book 'Whatever':
	- If accept\_global\_perms is True: List will only contain book 'Whatever'.
	- If accept\_global\_perms is False: List will only contain book 'Whatever'.
- Scenario 4: a user does not have any permission:
	- If accept global perms is  $True:$  Empty list.
	- If accept global perms is False: Empty list.

### **6.10.10 get\_objects\_for\_group**

```
guardian.shortcuts.get_objects_for_group(group, perms, klass=None, any_perm=False, ac-
```
*cept\_global\_perms=True*)

Returns queryset of objects for which a given group has *all* permissions present at perms.

### **Parameters**

- **group** Group instance for which objects would be returned.
- **perms** single permission string, or sequence of permission strings which should be checked. If klass parameter is not given, those should be full permission names rather than only codenames (i.e. auth.change\_user). If more than one permission is present within sequence, their content type must be the same or MixedContentTypeError exception would be raised.
- **klass** may be a Model, Manager or QuerySet object. If not given this parameter would be computed based on given params.
- **any** perm if True, any of permission in sequence is accepted
- **accept\_global\_perms** if True takes global permissions into account. If any\_perm is set to false then the intersection of matching objects based on global and object based permissions is returned. Default is True.

### <span id="page-46-1"></span>Raises

- **MixedContentTypeError** when computed content type for perms and/or klass clashes.
- **WrongAppError** if cannot compute app label for given perms/ klass.

Example:

Let's assume we have a Task model belonging to the tasker app with the default add\_task, change\_task and delete task permissions provided by Django:

```
>>> from guardian.shortcuts import get_objects_for_group
>>> from tasker import Task
>>> group = Group.objects.create('some group')
>>> task = Task.objects.create('some task')
>>> get_objects_for_group(group, 'tasker.add_task')
[]
>>> from guardian.shortcuts import assign_perm
>>> assign_perm('tasker.add_task', group, task)
>>> get objects for group(group, 'tasker.add task')
[<Task some task>]
```
The permission string can also be an iterable. Continuing with the previous example:

```
>>> get objects for group(group, ['tasker.add task', 'tasker.delete task'])
[]
>>> assign_perm('tasker.delete_task', group, task)
>>> get_objects_for_group(group, ['tasker.add_task', 'tasker.delete_task'])
[<Task some task>]
```
Global permissions assigned to the group are also taken into account. Continuing with previous example:

```
>>> task_other = Task.objects.create('other task')
>>> assign_perm('tasker.change_task', group)
>>> get_objects_for_group(group, ['tasker.change_task'])
[<Task some task>, <Task other task>]
>>> get_objects_for_group(group, ['tasker.change_task'], accept_global_
˓→perms=False)
[<Task some task>]
```
# <span id="page-46-0"></span>**6.11 Utilities**

django-guardian helper functions.

Functions defined within this module should be considered as django-guardian's internal functionality. They are not guaranteed to be stable - which means they actual input parameters/output type may change in future releases.

### **6.11.1 get\_anonymous\_user**

```
guardian.utils.get_anonymous_user()
    Returns User instance (not AnonymousUser) depending on ANONYMOUS_USER_NAME configuration.
```
# <span id="page-47-2"></span>**6.11.2 get\_identity**

```
guardian.utils.get_identity(identity)
```
Returns (user\_obj, None) or (None, group\_obj) tuple depending on what is given. Also accepts AnonymousUser instance but would return User instead - it is convenient and needed for authorization backend to support anonymous users.

Parameters **identity** – either User or Group instance

Raises **NotUserNorGroup** – if cannot return proper identity instance

Examples:

```
>>> from django.contrib.auth.models import User
>>> user = User.objects.create(username='joe')
>>> get_identity(user)
(<User: joe>, None)
>>> group = Group.objects.create(name='users')
>>> get_identity(group)
(None, <Group: users>)
>>> anon = AnonymousUser()
>>> get_identity(anon)
(<User: AnonymousUser>, None)
>>> get_identity("not instance")
...
NotUserNorGroup: User/AnonymousUser or Group instance is required (got )
```
# **6.11.3 clean\_orphan\_obj\_perms**

```
guardian.utils.clean_orphan_obj_perms()
     Seeks and removes all object permissions entries pointing at non-existing targets.
     Returns number of removed objects.
```
# <span id="page-47-1"></span>**6.12 Template tags**

django-guardian template tags. To use in a template just put the following *load* tag inside a template:

{% load guardian\_tags %}

# **6.12.1 get\_obj\_perms**

guardian.templatetags.guardian\_tags.**get\_obj\_perms**(*parser*, *token*)

Returns a list of permissions (as codename strings) for a given user/group and obj (Model instance).

Parses get\_obj\_perms tag which should be in format:

{% get\_obj\_perms user/group **for** obj **as** "context\_var" %}

**Note:** Make sure that you set and use those permissions in same template block ( $\{\&\text{ block }\&\}\)$ ).

Example of usage (assuming flatpage and perm objects are available from *context*):

```
{% get_obj_perms request.user for flatpage as "flatpage_perms" %}
{% if "delete_flatpage" in flatpage_perms %}
   <a href="/pages/delete?target={{ flatpage.url }}">Remove page</a>
{% endif %}
```
Note: Please remember that superusers would always get full list of permissions for a given object.

New in version 1.2.

As of v1.2, passing None as obj for this template tag won't rise obfuscated exception and would return empty permissions set instead.

# CHAPTER 7

# Development

# **7.1 Overview**

Here we describe the development process overview. It's in F.A.Q. format to make it simple.

# **7.1.1 Why devel is default branch?**

Since version 1.2 we try to make master in a production-ready state. It does NOT mean it is production ready, but it SHOULD be. In example, tests at master should always pass. Actually, whole tox suite should pass. And it's test coverage should be at 100% level.

devel branch, on the other hand, can break. It shouldn't but it is acceptable. As a user, you should NEVER use non-master branches at production. All the changes are pushed from devel to master before next release. It might happen more frequently.

# **7.1.2 How to file a ticket?**

Just go to <https://github.com/django-guardian/django-guardian/issues> and create new one.

# **7.1.3 How do I get involved?**

It's simple! If you want to fix a bug, extend documentation or whatever you think is appropriate for the project and involves changes, just fork the project at github [\(https://github.com/django-guardian/django-guardian\)](https://github.com/django-guardian/django-guardian), create a separate branch, hack on it, publish changes at your fork and create a pull request.

Here is a quick how to:

- 1. Fork a project: <https://github.com/django-guardian/django-guardian/fork>
- 2. Checkout project to your local machine:

\$ git clone git@github.com:YOUR\_NAME/django-guardian.git

3. Create a new branch with name describing change you are going to work on:

\$ git checkout -b bugfix/support-for-custom-model

- 4. Perform changes at newly created branch. Remember to include tests (if this is code related change) and run test suite. See *[running tests documentation](#page-51-0)*. Also, remember to add yourself to the AUTHORS file.
- 5. (Optional) Squash commits. If you have multiple commits and it doesn't make much sense to have them separated (and it usually makes little sense), please consider merging all changes into single commit. Please see <https://help.github.com/articles/interactive-rebase> if you need help with that.
- 6. Publish changes:

\$ git push origin YOUR\_BRANCH\_NAME

6. Create a Pull Request [\(https://help.github.com/articles/creating-a-pull-request\)](https://help.github.com/articles/creating-a-pull-request). Usually it's as simple as opening up [https://github.com/YOUR\\_NAME/django-guardian](https://github.com/YOUR_NAME/django-guardian) and clicking on review button for newly created branch. There you can make final review of your changes and if everything seems fine, create a Pull Request.

# **7.1.4 Why my issue/pull request was closed?**

We usually put an explonation while we close issue or PR. It might be for various reasons, i.e. there were no reply for over a month after our last comment, there were no tests for the changes etc.

# **7.1.5 How to do a new release?**

To enroll a new release you should perform the following task:

- Ensure file CHANGES reflects all important changes.
- Ensure file CHANGES includes a new version identifier and current release date.
- Execute bumpversion patch (or accordinly see [Semantic Versioning 2.0](http://semver.org/) ) to reflects changes in codebase.
- Commit changes of codebase, e.g. git commit -m "Release 1.4.8" -a.
- Tag a new release, e.g. git tag "v1.4.8".
- Push new tag to repo git push origin --tags.
- Build a new release python3 setup.py sdist bdist\_wheel
- Push a new release to PyPI twine upload.

# <span id="page-51-0"></span>**7.2 Testing**

# **7.2.1 Introduction**

django-guardian is extending capabilities of Django's authorization facilities and as so, it changes it's security somehow. It is extremaly important to provide as simplest *[API Reference](#page-30-0)* as possible.

According to [OWASP,](http://www.owasp.org/) [broken authentication](http://www.owasp.org/index.php/Top_10_2010-A3) is one of most commonly security issue exposed in web applications.

Having this on mind we tried to build small set of necessary functions and created a lot of testing scenarios. Nevertheless, if anyone would found a bug in this application, please take a minute and file it at [issue-tracker.](http://github.com/lukaszb/django-guardian) Moreover, if someone would spot a *security hole* (a bug that might affect security of systems that use django-guardian as permission management library), please **DO NOT** create a public issue but contact me directly [\(lukaszbalcerzak@gmail.com\)](mailto:lukaszbalcerzak@gmail.com).

# **7.2.2 Running tests**

Tests are run by Django's buildin test runner. To call it simply run:

```
$ python setup.py test
```
or inside a project with guardian set at INSTALLED\_APPS:

```
$ python manage.py test guardian
```
or using the bundled testapp project:

\$ python manage.py test

# **7.2.3 Coverage support**

[Coverage](http://nedbatchelder.com/code/coverage/) is a tool for measuring code coverage of Python programs. It is great for tests and we use it as a backup - we try to cover 100% of the code used by django-guardian. This of course does *NOT* mean that if all of the codebase is covered by tests we can be sure there is no bug (as specification of almost all applications requries some unique scenarios to be tested). On the other hand it definitely helps to track missing parts.

To run tests with [coverage](http://nedbatchelder.com/code/coverage/) support and show the report after we have provided simple bash script which can by called by running:

\$ ./run test and report.sh

Result should be somehow similar to following:

```
(...)
................................................
----------------------------------------------------------------------
Ran 48 tests in 2.516s
OK
Destroying test database 'default'...
Name Stmts Exec Cover Missing
-------------------------------------------------------------------
guardian/__init___ 4 4 100%
guardian/backends 20 20 100%
guardian/conf/__init___ 1 1 100%
guardian/core 29 29 100%
quardian/exceptions 8 8 100%
guardian/management/__init__ 10 10 100%
guardian/managers 100% and 40 40 100%
guardian/models 36 36 100%
guardian/shortcuts 30 30 100%
guardian/templatetags/__init__ 1 1 100%
guardian/templatetags/guardian_tags 39 39 100%
quardian/utils 13 100%
```
(continues on next page)

(continued from previous page)

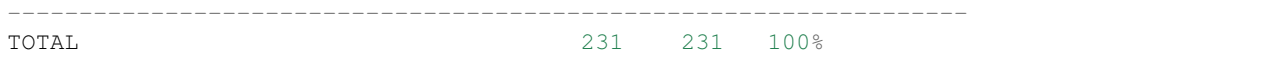

# **7.2.4 Tox**

New in version 1.0.4.

We also started using [tox](http://pypi.python.org/pypi/tox) to ensure django-guardian's tests would pass on all supported Python and Django versions (see *[Supported versions](#page-53-0)*). To use it, simply install tox:

```
pip install tox
```
and run it within django-guardian checkout directory:

tox

First time should take some time (it needs to create separate virtual environments and pull dependencies) but would ensure everything is fine.

# **7.2.5 GitHub Actions**

New in version 2.4.0.

We have support for [GitHub Actions](https://github.com/django-guardian/django-guardian/actions) to make it easy to follow if test fails with new commits.

# <span id="page-53-0"></span>**7.3 Supported versions**

django-guardian supports Python 3.5+ and Django 2.2+.

# **7.3.1 Rules**

- We support Python 3.5+.
- We support Django 2.2+. This is due to many simplifications in code we could do.

# **7.4 Changelog**

# **7.4.1 Release 2.4.0 (May 24, 2021)**

- Add support for Python 3.9
- Add support for Django 3.1, Django 3.2
- Add parameter *any\_perm* to *PermissionRequiredMixin*
- Switch from Travis CI to [GitHub Actions](https://github.com/django-guardian/django-guardian/actions)

# **7.4.2 Release 2.3.0 (June 6, 2020)**

- Drop support for Django 2.1
- Fix compatibility with UUIDField primary keys
- Fix formatting for pyupgrade
- Fix error with get\_objects\_for\_user on PostgreSQL
- Modify 'assign\_perm' shortcut to treat lists as a queryset
- Updated links to Django documentation and django-authority repository
- Removed reference to "easy install" in the documentation
- Run migrations check only if required version of django is installed

# **7.4.3 Release 2.2.0 (January 3, 2020)**

- Add support for Django 3.0 and Python 3.8.
- Add support for custom generic object permission models.
- Don't initialise anonymous user on DB where it's not migrated.
- Allow object permissions with dots.
- Several performance improvements
	- Improve performance of get\_objects\_for\_user
	- Update get\_users\_with\_perms to avoid a large join

Important: The 2.2.x release line will be the last one that has support for Django 2.1.

# **7.4.4 Release 2.1.0 (September 9, 2019)**

- Upgrade to use **`django.urls.path`** in routing
	- Add admin support for user primary key as UUID
- Auto pre-fetching permission via `GUARDIAN\_AUTO\_PREFETCH`
- Add tests for missing migrations

# **7.4.5 Release 2.0.0 (June 11, 2019)**

• Drop support for Python 2.7 & 3.4 and Django 1.11 & 2.0

# **7.4.6 Release 1.5.1 (May 2, 2019)**

• Restore compatibility with Python 2.7

Important: The 1.5.x release line will be the last one that has support for Python 2.7.

# **7.4.7 Release 1.5.0 (Jan 31, 2019)**

• Updates for compatibility with latest Python and Django versions.

# **7.4.8 Release 1.4.9 (Jul 01, 2017)**

- Drop django\_guardian.compat.OrderedDict as a consequence of drop Python 1.6 earlier.
- Fix django admin 1.11 not showing selected permissions
- Add a optional checker variable to get\_obj\_perms
- Add missing classifiers in setup.py

# **7.4.9 Release 1.4.8 (Apr 04, 2017)**

- Improved performance of *clean\_orphan\_obj\_perms* management command
- Use bumpversion for versioning.
- Enable Python 3.6 testing
- Python 2.7, 3.4, 3.5, 3.6 are only supported Python versions
- Django 1.8, 1.10, and 1.11 are only supported Django versions
- Added explicity on\_delete to all ForeignKeys

# **7.4.10 Release 1.4.6 (Sep 09, 2016)**

- Improved performance of get\_objects\_for\_user
- Added test-covered and documented guardian.mixins.PermissionListMixin
- Allow content type retrieval to be overridden fg. for django-polymorphic support
- Added support CreateView-like (no object) view in PermissionRequiredMixin
- Added django 1.10 to TravisCI and tox
- Run tests for example\_project in TravisCI
- Require django 1.9+ for example\_project (django-guardian core support django 1.7+)
- Fix diango versions compatibility in example project
- Drop django in install\_requires of setuptools

# **7.4.11 Release 1.4.5 (Aug 09, 2016)**

- Fix caching issue with prefetch perms.
- Convert readthedocs link for their .org -> .io migration for hosted projects
- Added example CRUD CBV project
- Added TEMPLATES in example\_project settings
- Added Queryset support to assign\_perm
- Added QuerySet support to remove\_perm
- Updated assign perm and remove perm docstrings
- Moved queryset support in assign\_perms to its own function
- Moved queryset support in remove\_perms to its own function
- Consolidated {User,Group}ObjectPermissionManager, move logic of bulk\_\*\_perm to managers
- *assign\_perm* and *remove\_perm* shortcuts accept *Permission* instance as *perm* and *QuerySet* as *obj* too.
- Consolidated bulk\_assign\_perm to assign\_perm and bulk\_remove\_perm to remove\_perm
- Upgraded Grappelli templates breadcrumbs block to new Django 1.9 and Grappelli 2.8 standards, including proper URLs and support for preserved\_filters. Removed the duplicated field.errors in the field.html template file.
- Made UserManage/GroupManage forms overridable
- Fixed GuardedModelAdminMixin views render for Django 1.10

# **7.4.12 Release 1.4.4 (Apr 04, 2016)**

- Don't install support example\_project.
- Direct ForeignKey perms in prefetch perms.

# **7.4.13 Release 1.4.3 (Apr 03, 2016)**

- guardian.VERSION should be a tuple, not a list. Fixes #411.
- Support for prefetching permissions.
- Fixed union between queries.
- Allow specifying an empty list of permissions for get\_objects\_for\_group.
- Mixed group and user direction relations broken. Fixes #271.
- Lookup anonymous user using custom username field.
- Fix up processing of ANONYMOUS\_USER\_NAME where set to None. Fixes #409.
- Require TEMPLATE\_403 to exist if RENDER\_403 set.

# **7.4.14 Release 1.4.2 (Mar 09, 2016)**

- Test against django-master (Django 1.10 not released).
- Django 1.10 fixes.
- Fixes for documentation.
- PEP8 fixes.
- Fix distributed files in MANIFEST.in
- Use pytest for tests.
- Add dependancy on django-environ.
- Don't use ANONYMOUS\_USER\_ID. Uses ANONYMOUS\_DEFAULT\_USERNAME and USER-NAME\_FIELD instead.
- Use setuptools\_scm for versioning.
- Initialise admin context using each\_context for Django >= 1.8.
- Add missing with\_superusers parameter to get\_users\_with\_perms().
- Use setuptools scm for versioning.
- Fixes for example project.
- Only display permissions if permission actually assigned.
- When using *attach\_perms* with *get\_users\_with\_perms*, and *with\_group\_users* and *with\_superusers* set to *False*, only directly assigned permissions are now returned, and not effective (infered) permissions.

# **7.4.15 Release 1.4.1 (Jan 10, 2016)**

- Fix broken documentation.
- Fix setup.py errors (#387).
- Fix tox tests.
- Fix travis tests.

## **7.4.16 Release 1.4.0 (Jan 8, 2016)**

- Drop support for Django < 1.7
- Drop support for django south migrations.
- Remove depreciated code.
- Fix many Django depreciated warnings.
- Fix tests and example\_project.
- Work around for postgresql specific Django bug (#366). This is a regression that was introduced in version 1.3.2.
- Updates to documentation.
- Require can\_change permission to change object perms in admin.
- Fixes broke admin URLS (#376 and #381).
- Tests now work with Mysql and Postgresql as well as sqlite.
- Uses django-environ for tests.

# **7.4.17 Release 1.3.2 (Nov 14, 2015)**

- Fixes tests for all versions of Django.
- Tests pass for Django 1.9b1.
- Drops support for Django < 1.5
- Add Russian translation.
- Various bug fixes.
- Ensure password for anonymous user is set to unusable, not None.

# **7.4.18 Release 1.3.1 (Oct 20, 2015)**

• Fixes for 1.8 compat

# **7.4.19 Release 1.3 (Jun 3, 2015)**

• Official Django 1.8 support (thanks to multiple contributors)

# **7.4.20 Release 1.2.5 (Dec 28, 2014)**

- Official Django 1.7 support (thanks Troy Grosfield and Brian May)
- Allow to override PermissionRequiredMixin.get permission object, part of PermissionRequiredMixin.check\_permissions method, responsible for retrieving single object (Thanks zauddelig)
- French translations (Thanks Morgan Aubert)
- Added support for User.get\_all\_permissions (thanks Michael Drescher)

# **7.4.21 Release 1.2.4 (Jul 14, 2014)**

• Fixed another issue with custom primary keys at admin extensions (Thanks Omer Katz)

# **7.4.22 Release 1.2.3 (Jul 14, 2014)**

Unfortunately this was broken release not including any important changes.

# **7.4.23 Release 1.2.2 (Jul 2, 2014)**

- Fixed issue with custom primary keys at admin extensions (Thanks Omer Katz)
- get\_403\_or\_None now accepts Python path to the view function, for example 'django.contrib. auth.views.login' (Thanks Warren Volz)
- Added with\_superuser flag to quardian.shortcuts.get\_objects\_for\_user (Thanks Bruno Ribeiro da Silva)
- Added possibility to disable monkey patching of the User model. (Thanks Cezar Jenkins)

# **7.4.24 Release 1.2 (Mar 7, 2014)**

- Removed get\_for\_object methods from managers (#188)
- Extended documentation
- GuardedModelAdmin has been splitted into mixins
- Faster queries in get\_objects\_for\_user when use\_groups=False or any\_perm=True (#148)
- Improved speed of get\_objects\_for\_user shortcut
- Support for custom User model with not default username field
- Added GUARDIAN\_GET\_INIT\_ANONYMOUS\_USER setting (#179)
- Added accept\_global\_perms to PermissionRequiredMixin
- Added brazilian portuguese translations
- Added polish translations
- Added wheel support
- Fixed wrong anonymous user checks
- Support for Django 1.6
- Support for Django 1.7 alpha

Important: In this release we have removed undocumented get\_for\_object method from both UserObjectPermissionManager and GroupObjectPermissionManager. Not deprecated, removed. Those methods were not used within django-guardian and their odd names could lead to issues if user would believe they would return object level permissions associated with user/group and object passed as the input. If you depend on those methods, you'd need to stick with version 1.1 and make sure you do not misuse them.

# **7.4.25 Release 1.1 (May 26, 2013)**

- Support for Django 1.5 (including Python 3 combination)
- Support for custom user models (introduced by Django 1.5)
- Ability to create permissions using Foreign Keys
- Added user\_can\_access\_owned\_by\_group\_objects\_only option to GuardedModelAdmin.
- Minor documentation fixups
- Spanish translations
- Better support for [grappelli](https://github.com/sehmaschine/django-grappelli)
- Updated examples project
- Speed up get\_perms shortcut function

# **7.4.26 Release 1.0.4 (Jul 15, 2012)**

- Added GUARDIAN\_RENDER\_403 and GUARDIAN\_RAISE\_403 settings (#40)
- Updated docstring for get\_obj\_perms (#43)
- Updated codes to run with newest django-grappelli (#51)
- Fixed problem with building a RPM package (#50)
- Updated caveats docs related with oprhaned object permissions (#47)
- Updated permission\_required docstring (#49)
- Added accept\_global\_perms for decorators (#49)
- Fixed problem with MySQL and booleans (#56)
- Added flag to check for *any* permission in get\_objects\_for\_user and get\_objects\_for\_group (#65)
- Added missing *tag closing* at template (#63)
- Added view mixins related with authorization and authentication (#73)
- Added [tox](http://tox.testrun.org/) support
- Added [Travis](http://travis-ci.org/) support

# **7.4.27 Release 1.0.3 (Jul 25, 2011)**

- Added get\_objects\_for\_group shortcut (thanks to Rafael Ponieman)
- Added user\_can\_access\_owned\_objects\_only flag to GuardedModelAdmin
- Updated and fixed issues with example app (thanks to Bojan Mihelac)
- Minor typo fixed at documentation
- Included ADC theme for documentation

# **7.4.28 Release 1.0.2 (Apr 12, 2011)**

- get\_users\_with\_perms now accepts with\_group\_users flag
- Fixed group\_id issue at admin templates
- Small fix for documentation building process
- It's 2011 (updated dates within this file)

# **7.4.29 Release 1.0.1 (Mar 25, 2011)**

- get\_users\_with\_perms now accepts with\_superusers flag
- Small fix for documentation building process

### **7.4.30 Release 1.0.0 (Jan 27, 2011)**

• A final v1.0 release!

### **7.4.31 Release 1.0.0.beta2 (Jan 14, 2011)**

- Added get\_objects\_for\_user shortcut function
- Added few tests
- Fixed issues related with django.contrib.auth tests
- Removed example project from source distribution

### **7.4.32 Release 1.0.0.beta1 (Jan 11, 2011)**

- Simplified example project
- Fixed issues related with test suite
- Added ability to clear orphaned object permissions
- Added clean\_orphan\_obj\_perms management command
- Documentation cleanup
- Added [grappelli](https://github.com/sehmaschine/django-grappelli) admin templates

# **7.4.33 Release 1.0.0.alpha2 (Dec 2, 2010)**

- Added possibility to operate with global permissions for assign and remove\_perm shortcut functions
- Added possibility to generate PDF documentation
- Fixed some tests

# **7.4.34 Release 1.0.0.alpha1 (Nov 23, 2010)**

- Fixed admin templates not included in MANIFEST.in
- Fixed admin integration codes

# **7.4.35 Release 1.0.0.pre (Nov 23, 2010)**

- Added admin integration
- Added reusable forms for object permissions management

# **7.4.36 Release 0.2.3 (Nov 17, 2010)**

- Added guardian.shortcuts.get\_users\_with\_perms function
- Added AUTHORS file

# **7.4.37 Release 0.2.2 (Oct 19, 2010)**

• Fixed migrations order (thanks to Daniel Rech)

# **7.4.38 Release 0.2.1 (Oct 3, 2010)**

• Fixed migration (it wasn't actually updating object\_pk field)

# **7.4.39 Release 0.2.0 (Oct 3, 2010)**

### **Fixes**

• #4: guardian now supports models with not-integer primary keys and they don't need to be called "id".

Important: For 0.1.X users: it is required to *migrate* guardian in your projects. Add south to INSTALLED\_APPS and run:

```
python manage.py syncdb
python manage.py migrate guardian 0001 --fake
python manage.py migrate guardian
```
# **Improvements**

• Added [South](http://south.aeracode.org/) migrations support

# **7.4.40 Release 0.1.1 (Sep 27, 2010)**

### **Improvements**

• Added view decorators: permission\_required and permission\_required\_403

# **7.4.41 Release 0.1.0 (Jun 6, 2010)**

• Initial public release

# CHAPTER<sup>8</sup>

# License

Copyright (c) 2010-2016 Lukasz Balcerzak <lukaszbalcerzak**@gmail**.com> All rights reserved. Redistribution **and** use **in** source **and** binary forms, **with or** without modification, are permitted provided that the following conditions are met: \* Redistributions of source code must retain the above copyright notice, this list of conditions **and** the following disclaimer. \* Redistributions **in** binary form must reproduce the above copyright notice, this list of conditions **and** the following disclaimer **in** the documentation **and**/**or** other materials provided **with** the distribution. THIS SOFTWARE IS PROVIDED BY THE COPYRIGHT HOLDERS AND CONTRIBUTORS "AS IS" AND ANY EXPRESS OR IMPLIED WARRANTIES, INCLUDING, BUT NOT LIMITED TO, THE IMPLIED WARRANTIES OF MERCHANTABILITY AND FITNESS FOR A PARTICULAR PURPOSE ARE DISCLAIMED. IN NO EVENT SHALL THE COPYRIGHT HOLDER OR CONTRIBUTORS BE LIABLE FOR ANY DIRECT, INDIRECT, INCIDENTAL, SPECIAL, EXEMPLARY, OR CONSEQUENTIAL DAMAGES (INCLUDING, BUT NOT LIMITED TO, PROCUREMENT OF SUBSTITUTE GOODS OR SERVICES; LOSS OF USE, DATA, OR PROFITS; OR BUSINESS INTERRUPTION) HOWEVER CAUSED AND ON ANY THEORY OF LIABILITY, WHETHER IN CONTRACT, STRICT LIABILITY, OR TORT (INCLUDING NEGLIGENCE OR OTHERWISE) ARISING IN ANY WAY OUT OF THE USE OF THIS SOFTWARE, EVEN IF ADVISED OF THE POSSIBILITY OF SUCH DAMAGE. The SVG icons **in** guardian/static/guardian/img are copied **from Django.** SVG icons source: https://github.com/encharm/Font-Awesome-SVG-PNG Font-Awesome-SVG-PNG **is** licensed under the MIT license: The MIT License (MIT) Copyright (c) 2014 Code Charm Ltd

(continues on next page)

(continued from previous page)

Permission **is** hereby granted, free of charge, to any person obtaining a copy of this software **and** associated documentation files (the "Software"), to deal **in** the Software without restriction, including without limitation the rights to use, copy, modify, merge, publish, distribute, sublicense, **and**/**or** sell copies of the Software, **and** to permit persons to whom the Software **is** furnished to do so, subject to the following conditions:

The above copyright notice **and** this permission notice shall be included **in** all copies **or** substantial portions of the Software.

THE SOFTWARE IS PROVIDED "AS IS", WITHOUT WARRANTY OF ANY KIND, EXPRESS OR IMPLIED, INCLUDING BUT NOT LIMITED TO THE WARRANTIES OF MERCHANTABILITY, FITNESS FOR A PARTICULAR PURPOSE AND NONINFRINGEMENT. IN NO EVENT SHALL THE AUTHORS OR COPYRIGHT HOLDERS BE LIABLE FOR ANY CLAIM, DAMAGES OR OTHER LIABILITY, WHETHER IN AN ACTION OF CONTRACT, TORT OR OTHERWISE, ARISING FROM, OUT OF OR IN CONNECTION WITH THE SOFTWARE OR THE USE OR OTHER DEALINGS IN THE SOFTWARE.

# CHAPTER<sup>9</sup>

Indices and tables

- genindex
- modindex
- search

# Python Module Index

# g

guardian.admin, [27](#page-30-1) guardian.backends, [29](#page-32-0) guardian.core, [30](#page-33-0) guardian.decorators, [31](#page-34-0) guardian.forms, [32](#page-35-0) guardian.managers, [34](#page-37-0) guardian.mixins, [34](#page-37-1) guardian.models, [37](#page-40-0) guardian.shortcuts, [38](#page-41-0) guardian.templatetags.guardian\_tags, [44](#page-47-1) guardian.utils, [43](#page-46-0)

# Index

# A

admin GuardedModelAdmin, [27](#page-30-2) ANONYMOUS\_USER\_NAME setting, [10](#page-13-0) are\_obj\_perms\_required() (*guardian.forms.BaseObjectPermissionsForm method*), [33](#page-36-0) assign\_perm() (*in module guardian.shortcuts*), [38](#page-41-1)

# B

BaseObjectPermission model, [37](#page-40-1) BaseObjectPermission (*class in guardian.models*), [37](#page-40-1) BaseObjectPermissionsForm form, [33](#page-36-0) BaseObjectPermissionsForm (*class in guardian.forms*), [33](#page-36-0)

# C

```
check_permissions()
        (guardian.mixins.PermissionRequiredMixin
        method), 36
clean_orphan_obj_perms
    command, 34
clean_orphan_obj_perms() (in module
        guardian.utils), 44
command
    clean_orphan_obj_perms, 34
Command (class in guardian.management.commands.clean_orphan_obj_perms),
method), 33
        34
```
# F

form BaseObjectPermissionsForm, [33](#page-36-0) GroupObjectPermissionsForm, [32](#page-35-1) UserObjectPermissionsForm, [32](#page-35-1)

# G

get\_all\_permissions() (*guardian.backends.ObjectPermissionBackend method*), [29](#page-32-1) get\_anonymous\_user() (*in module guardian.utils*), [43](#page-46-1) get\_get\_objects\_for\_user\_kwargs() (*guardian.mixins.PermissionListMixin method*), [37](#page-40-1) get\_group\_perms() (*in module guardian.shortcuts*), [39](#page-42-0) get\_groups\_with\_perms() (*in module guardian.shortcuts*), [40](#page-43-0) get\_identity() (*in module guardian.utils*), [44](#page-47-2) get\_local\_cache\_key() (*guardian.core.ObjectPermissionChecker method*), [30](#page-33-1) get\_obj\_perms() (*in module guardian.templatetags.guardian\_tags*), [44](#page-47-2) get\_obj\_perms\_base\_context() (*guardian.admin.GuardedModelAdminMixin method*), [28](#page-31-0) get\_obj\_perms\_field() (*guardian.forms.BaseObjectPermissionsForm method*), [33](#page-36-0) get obj perms field choices() (*guardian.forms.BaseObjectPermissionsForm method*), [33](#page-36-0) get\_obj\_perms\_field\_class() (*guardian.forms.BaseObjectPermissionsForm* get\_obj\_perms\_field\_initial() (*guardian.forms.BaseObjectPermissionsForm method*), [33](#page-36-0) get\_obj\_perms\_field\_initial() (*guardian.forms.GroupObjectPermissionsForm method*), [33](#page-36-0) get\_obj\_perms\_field\_initial() (*guardian.forms.UserObjectPermissionsForm*

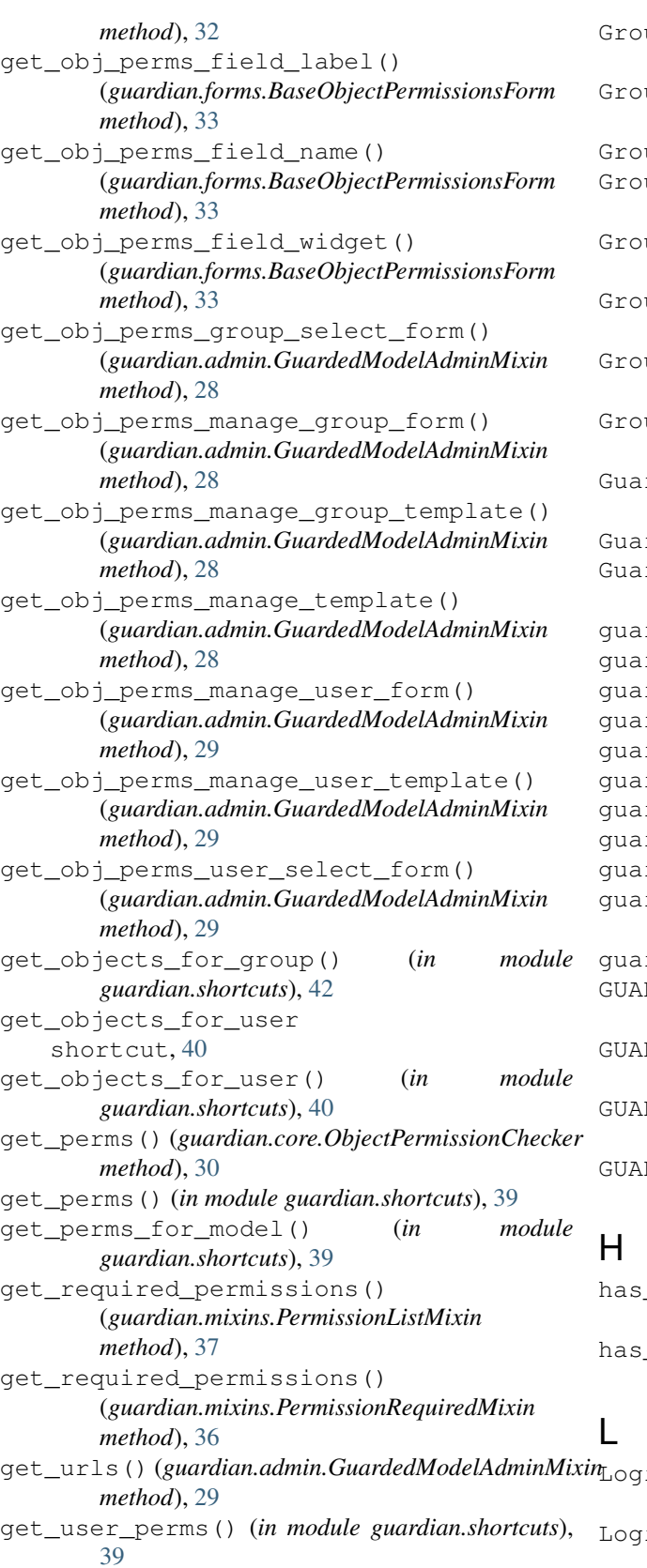

upObjectPermission model, [37](#page-40-1) GroupObjectPermission (*class in guardian.models*), [37](#page-40-1) upObjectPermission.DoesNotExist, [37](#page-40-1) upObjectPermission.MultipleObjectsReturned, [37](#page-40-1) upObjectPermissionManager manager, [34](#page-37-2) GroupObjectPermissionManager (*class in guardian.managers*), [34](#page-37-2) upObjectPermissionsForm form, [32](#page-35-1) GroupObjectPermissionsForm (*class in guardian.forms*), [32](#page-35-1) rdedModelAdmin admin, [27](#page-30-2) GuardedModelAdmin (*class in guardian.admin*), [27](#page-30-2) GuardedModelAdminMixin (*class in guardian.admin*), [28](#page-31-0) rdian.admin (*module*), [27](#page-30-2) guardian.backends (*module*), [29](#page-32-1) guardian.core (*module*), [30](#page-33-1) guardian.decorators (*module*), [31](#page-34-1) guardian.forms (*module*), [32](#page-35-1) rdian.managers (*module*), [34](#page-37-2) guardian.mixins (*module*), [34](#page-37-2) rdian.models (*module*), [37](#page-40-1) rdian.shortcuts (*module*), [38](#page-41-1) rdian.templatetags.guardian\_tags (*module*), [44](#page-47-2) guardian.utils (*module*), [43](#page-46-1) RDIAN\_GET\_INIT\_ANONYMOUS\_USER setting, [10](#page-13-0) RDIAN RAISE 403 setting, [9](#page-12-0) RDIAN RENDER 403 setting, [9](#page-12-0) RDIAN\_TEMPLATE\_403 setting, [9](#page-12-0)

has\_perm() (*guardian.backends.ObjectPermissionBackend method*), [29](#page-32-1) has\_perm() (*guardian.core.ObjectPermissionChecker method*), [30](#page-33-1)

[39](#page-42-0) get\_users\_with\_perms() (*in guardian.shortcuts*), [39](#page-42-0) inRequiredMixin mixin, [34](#page-37-2) LoginRequiredMixin (*class in guardian.mixins*), [34](#page-37-2) module **M** manager
GroupObjectPermissionManager, [34](#page-37-0) UserObjectPermissionManager, [34](#page-37-0)

```
mixin
   LoginRequiredMixin, 34
   PermissionRequiredMixin, 35
model
   BaseObjectPermission, 37
```

```
GroupObjectPermission, 37
UserObjectPermission, 37
```
#### $\Omega$

```
obj_perms_manage_group_view()
       (guardian.admin.GuardedModelAdminMixin
       method), 29
obj_perms_manage_user_view()
       (guardian.admin.GuardedModelAdminMixin
       method), 29
obj_perms_manage_view()
       (guardian.admin.GuardedModelAdminMixin
       method), 29
ObjectPermissionBackend (class in
       guardian.backends), 29
ObjectPermissionChecker (class in
       guardian.core), 30
on_permission_check_fail()
       (guardian.mixins.PermissionRequiredMixin
       method), 36
```
#### P

```
permission_required() (in module
       guardian.decorators), 31
permission_required_or_403() (in module
       guardian.decorators), 32
PermissionListMixin (class in guardian.mixins),
       36
PermissionRequiredMixin
   mixin, 35
PermissionRequiredMixin (class in
       guardian.mixins), 35
prefetch_perms() (guardian.core.ObjectPermissionChecker
       method), 30
```
# R

remove\_perm() (*in module guardian.shortcuts*), [38](#page-41-0)

# S

```
save() (guardian.models.BaseObjectPermission
        method), 37
save_obj_perms() (guardian.forms.BaseObjectPermissionsForm
        method), 34
save_obj_perms() (guardian.forms.GroupObjectPermissionsForm
        method), 33
save_obj_perms() (guardian.forms.UserObjectPermissionsForm
        method), 32
```

```
setting
   ANONYMOUS_USER_NAME, 10
   GUARDIAN_GET_INIT_ANONYMOUS_USER, 10
   GUARDIAN_RAISE_403, 9
   GUARDIAN_RENDER_403, 9
   GUARDIAN_TEMPLATE_403, 9
shortcut
   get_objects_for_user, 40
```
### U

```
UserObjectPermission
   model, 37
UserObjectPermission (class in guardian.models),
       37
UserObjectPermission.DoesNotExist, 37
UserObjectPermission.MultipleObjectsReturned,
       37
UserObjectPermissionManager
   manager, 34
UserObjectPermissionManager (class in
       guardian.managers), 34
UserObjectPermissionsForm
   form, 32
UserObjectPermissionsForm (class in
       guardian.forms), 32
```